# KNIME desktop and Schrödinger extensions overvie

#### **Jean-Christophe Mozziconacci and Volker Eyrich**

http://www.schrodinger.com/upload/KNIME\_Overview.pdf 

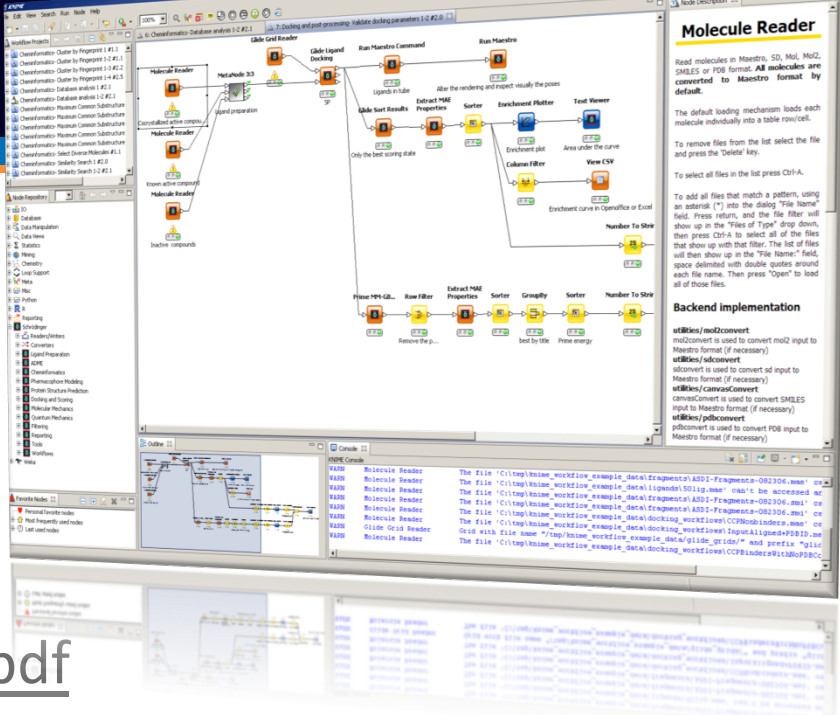

- 150+ nodes:
	- Covering most of the Schrödinger tools

Most recent additions: Residue scanning, Prime Energy, SiteMap, PyMOL, Glide grid writer Many take in and output sdf and pdb or mol2 on top of Maestro format Newest nodes use the same configuration panel as Maestro (see the Residue scanning node)

- Structure and data manipulation nodes (eg Split by structure, delete atoms)
- GUI nodes (eg Run Maestro, Run PyMOL)
- Scripting nodes: Run Maestro command, Chemistry external tool, Python nodes
- Utility nodes: Setup diagnosis and workflow list
- 50+ workflow examples
	- Workflow page: descriptions and download the ones of interest
	- Whole set can be downloaded with the Suite
	- Many other workflow drafts available on demand

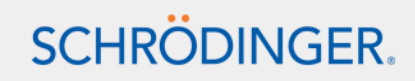

- Tested with latest KNIME version and include the version available at the time of the release
- Parameter flow variable capability
	- Use the options not exposed in the configuration panels (eg command line only)
	- Implemented for the main nodes eg Glide, MMod (eg OPLS 2.1), Jaguar

#### • 2D renderer

– 2D coordinate generation and rendering

The default renderer can be set for Maestro columns

– Can be used in the Report designer

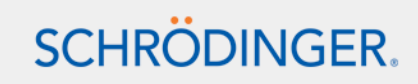

• More and simplified start-up options and stand-alone installation configuration in the Preferences

**SCHRODINGER** 

- In \$SCHRODINGER/knime start-up script
- eg use a stand-alone KNIME installation, set temporary directories, the memory limit…
- KNIME menu in Maestro
	- Connect to KNIME mode to exchange structures with a KNIME session

KNIME-Maestro connector node (Improved in 2015-1: automatic connection/close, more modes)

– Build, import, edit and run workflows from Maestro on project table data

Dynamically generated GUI to alter some parameters.

#### • Simplified batch execution: KNIME\_batch.py

– Batch command generation based on workflow annotations

Stand-alone dynamically generated GUI

– Useful options eg -stderr/out

#### • Easier installation creation and update

- Using Eclipse machinery in KNIME\_install.py
- eg list of extensions to install, from several (zipped) update sites

#### See details in:

http://www.schrodinger.com/upload/KNIME\_Overview.pdf

#### • The new features slides:

- Parameter flow variables (2014-1)
- Simplified batch execution (2013, 2014-1)
- Chemistry external tool node improvements
- KNIME menu in Maestro (2012)
- Start-up script (2012)

#### • Workflow examples:

- Labs > Parameter flow variable usage
- General > Installation (KNIME\_install.py scenarios)
- General > Workflow list
- General > Chemistry external tool node usage
- Phase > Shape screening, docking (batch execution)
- 2D renderer in the report designer

# Why use KNIME

#### **Automation**

- Automate repetitive tasks (especially complex / error prone tasks)
	- e.g. PDB set preparation, Ligand database preparation

#### **Collaboration**

- Share workflows with colleagues (also in Maestro and Seurat)
- Not a black box
	- e.g. Ensemble docking, HTS analysis

# **Prototyping**<br> **-** Test parameters

- - e.g. Validate docking parameters

#### **Documentation**

Easy debugging, interruptions, data included, inspect each step (2D, in Maestro/PyMOL)

#### **Combine various Tools**

- Schrodinger and third party tools (vendor agnostic), scripts (Python, Java, shell),
	- e.g. QM workflows

#### **Reporting**

- Nodes for reporting results
	- e.g. Enrichment plotter node, pdf, tables, etc.
- KNIME report designer (free), web portal (KNIME.com)

#### **Inexpensive**

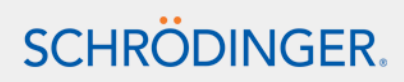

#### **Overview**

- Organized by level:
	- Get started
	- Intermediate
	- Advanced functionalities
- And by topics:
	- KNIME desktop: GUI, specificities, nodes
	- Schrödinger extensions: specificities, nodes
- You can jump between the sections using links (marked with ► or <). See the overview slides.
- There are also links to use-case examples (marked with  $\bullet$ ).

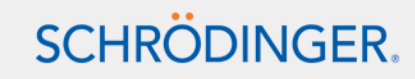

#### Get started

#### KNIME desktop

- $-$  GUI  $\qquad \qquad \blacksquare$
- Specificities ►
- Nodes ►

#### Schrödinger extensions

- Specificities ►
- Schrödinger nodes ►

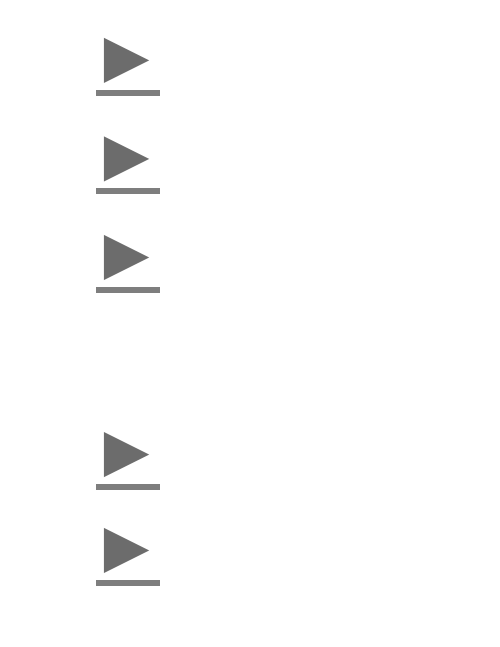

#### ► Intermediate

# KNIME desktop GUI <

- Knime.org and Knime.com
- KNIME desktop
- Start Knime
- Create a new workflow and organize a workspace
- Run a node
- Import and export workflows
- Tips and tricks
- Documentation

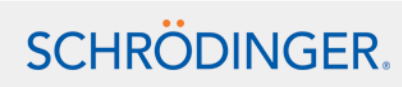

# Konstanz Information Miner and Ecosystem

#### **KNIME.org**

- Leading open-source 'pipelining/workflow' tool
- Freely available to **academic** and **industrial** researchers
- KNIME Desktop, based on Eclipse http://www.knime.org
- Community contributions:
	- Modeling tools
	- Marvin sketcher
	- RDKit
	- Indigo
	- CDK
	- R Scripting
	- **Erlwood**
	- Image Processing
	- HCS Tools
	- **Next Generation Sequencing**
	- Palladian (mainly GPL3)

#### **KNIME.com** Enterprise products and Services http://www.knime.com

- Report designer (free)
- KNIME team space (share workflows) and KNIME server (web portal and SOA access)
- Cluster execution (scalability)
- KNIME professional (support, maintenance and training)
- Commercial development

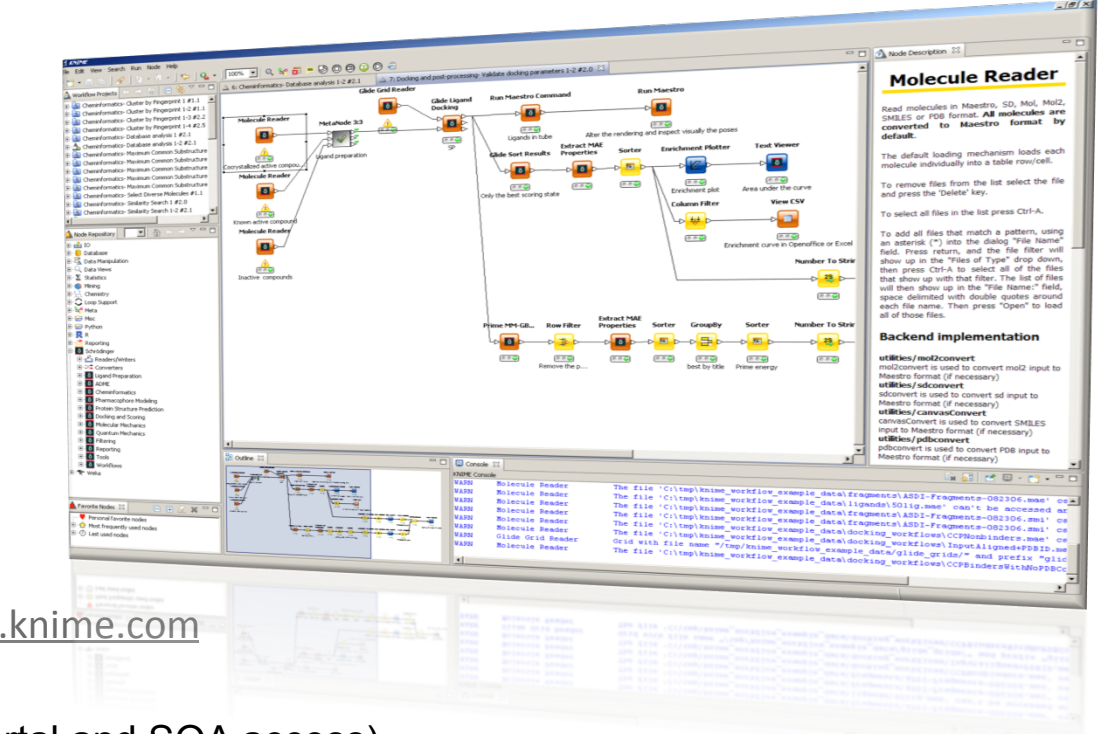

### KNIME Extensions

#### **15+ Extension Providers**

#### Extensible, cross-platform, vendor neutral:

**Schrödinger,** CCG, Tripos, ChemAxon/Infocom, BioSolveIT, Cresset, Dotmatics, Molecular Discovery, Molegro…

#### **Schrödinger Extensions**

- First released in 2007
- $-150+$  nodes
	- Molecular mechanics
	- Molecular dynamics
	- Quantum mechanics
	- Cheminformatics
	- Pharmacophore modeling
	- Combinatorial libraries
	- **Docking**
	- Protein structure prediction
	- Structure and data manipulation
- Maestro integration
	- Workflow execution
	- Structure exchange

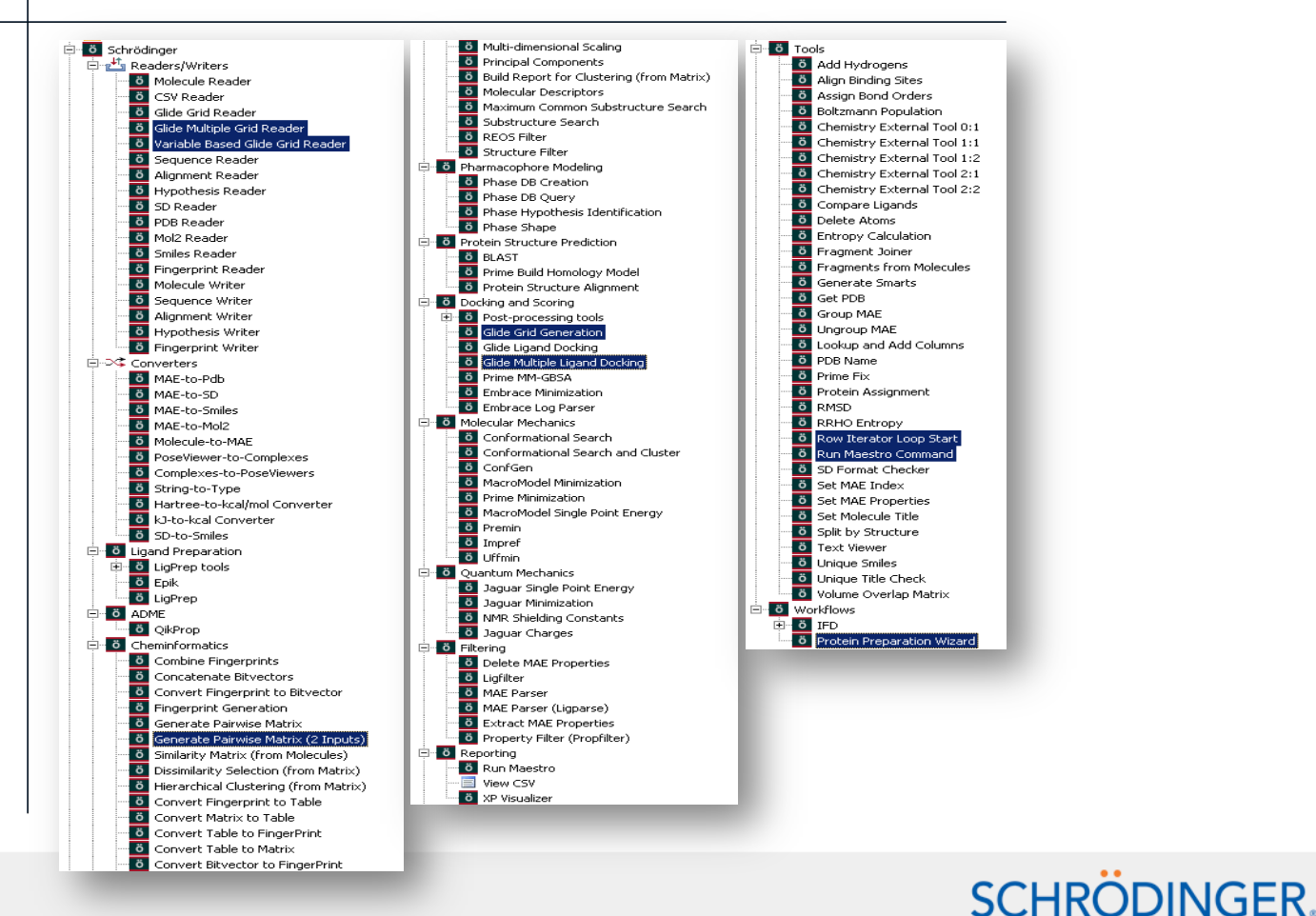

#### KNIME Desktop GUI

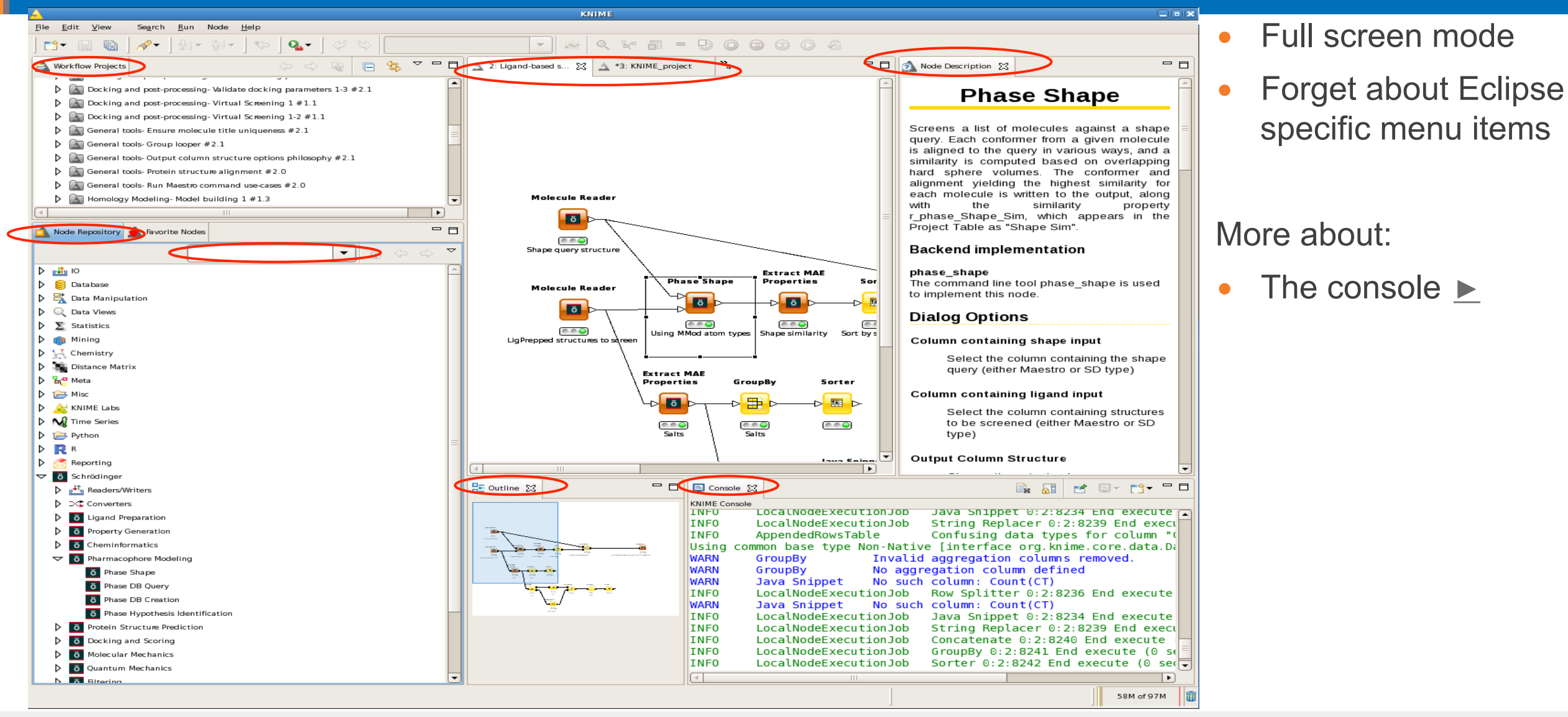

### Start KNIME

#### Start up KNIME:

- On Linux: run \$SCHRODINGER/knime
- On Windows: click on the icon
- Use -data MyWorkspace to open a specific workspace
- File > Switch workspace, but KNIME takes time to start up again
- Workspace, workflows and workflow groups:

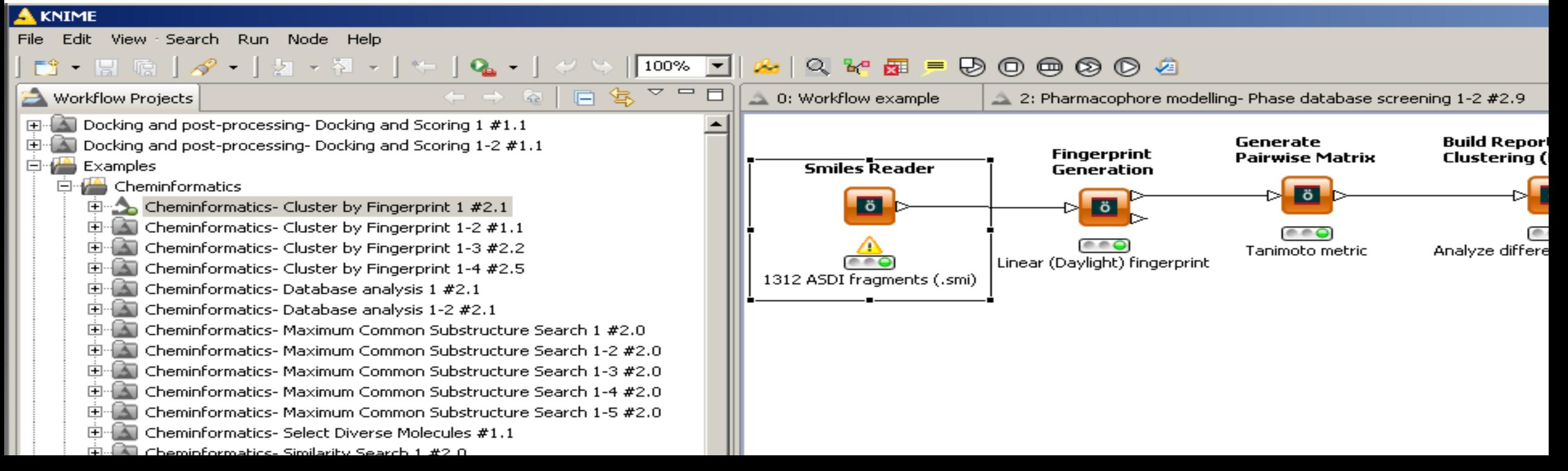

#### Create a new workflow and organize a workspace

- Under the pop-up menu of Workflow Project repository:
	- New KNIME workflow and New Workflow group
	- Copy, Paste, Delete, Move, Rename
- Drag and drop the workflows in the Workflow project repository

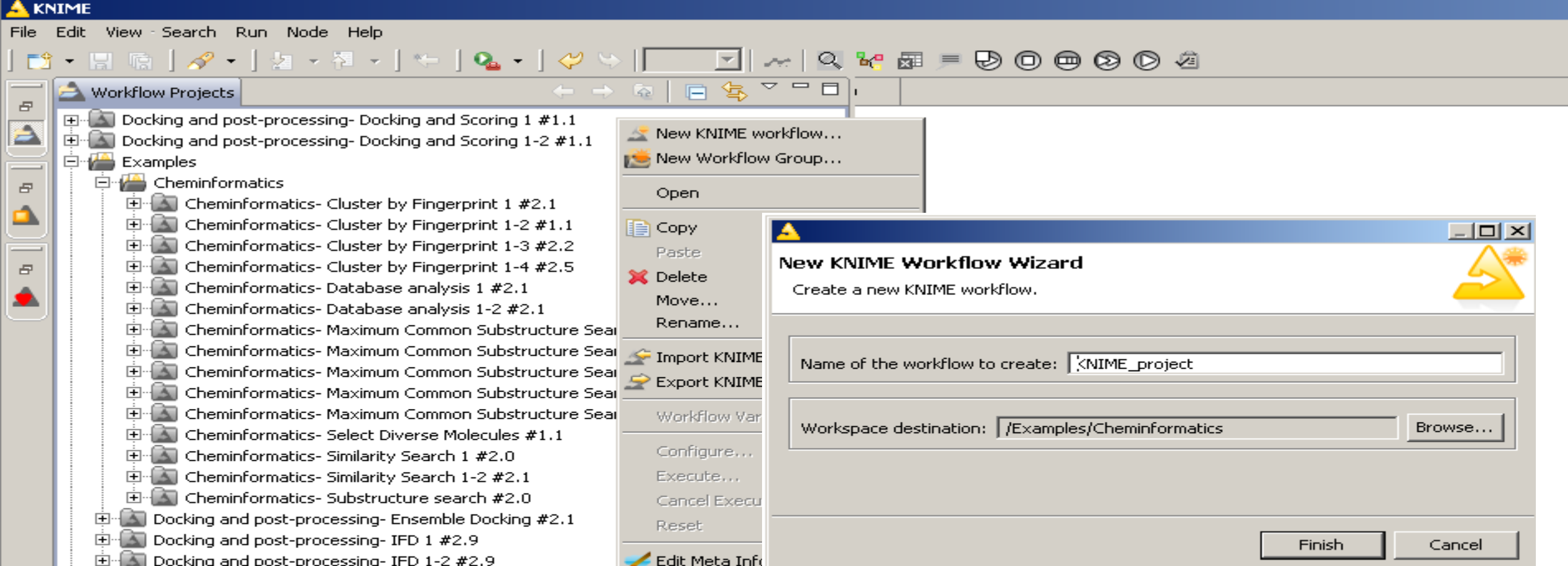

#### Run a node

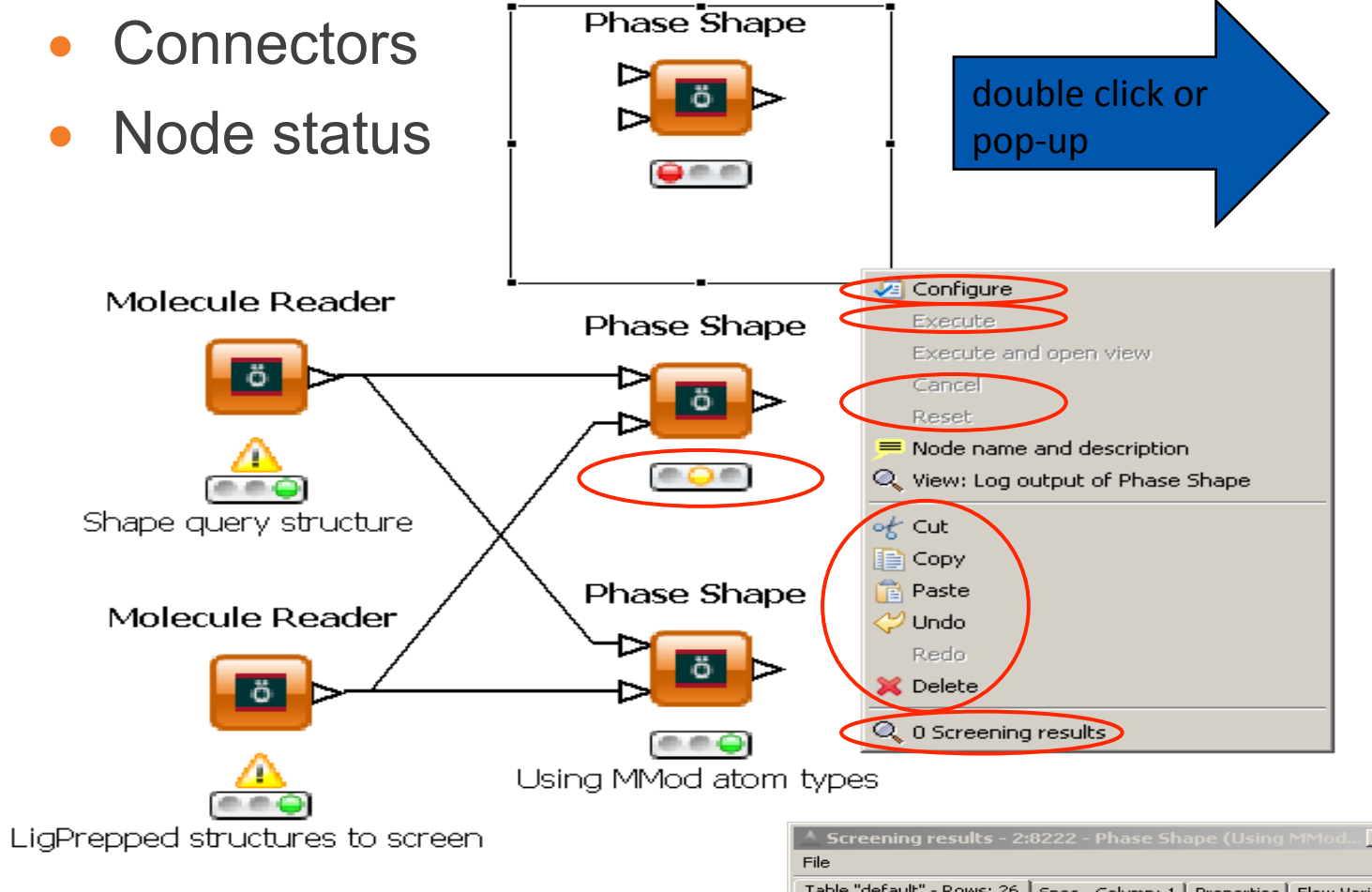

Input and output data tables

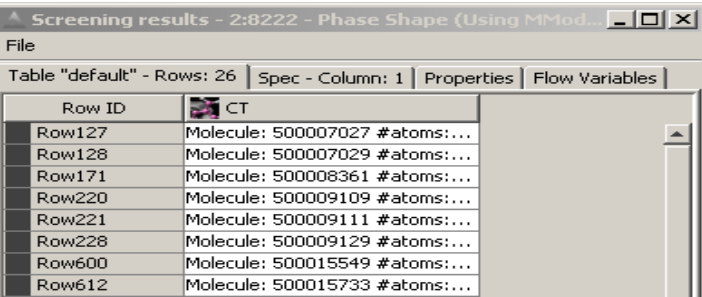

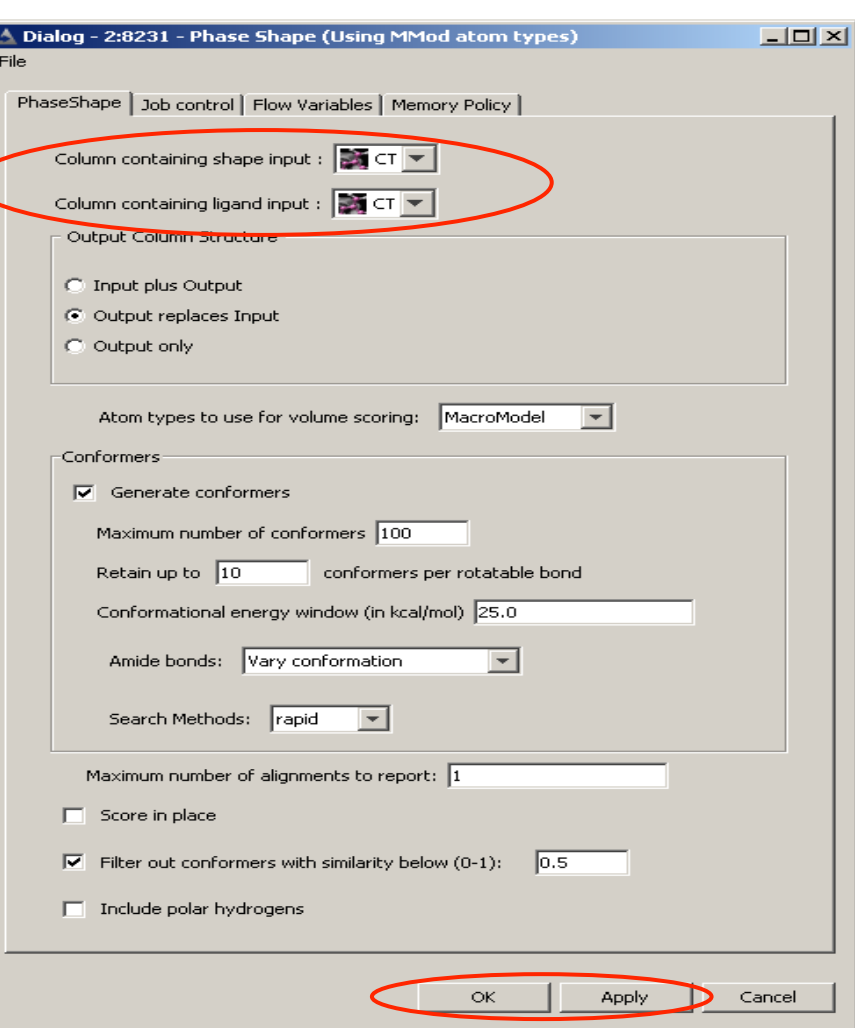

#### Import and export workflows

- File > Import KNIME workflow / Export KNIME workflow or under the pop-up menu of a Workflow Project group
- Import from another workspace or an archive file (zip)
- Select 1 or several workflows > export as a zip file

Exclude or not the cached data from the exported file

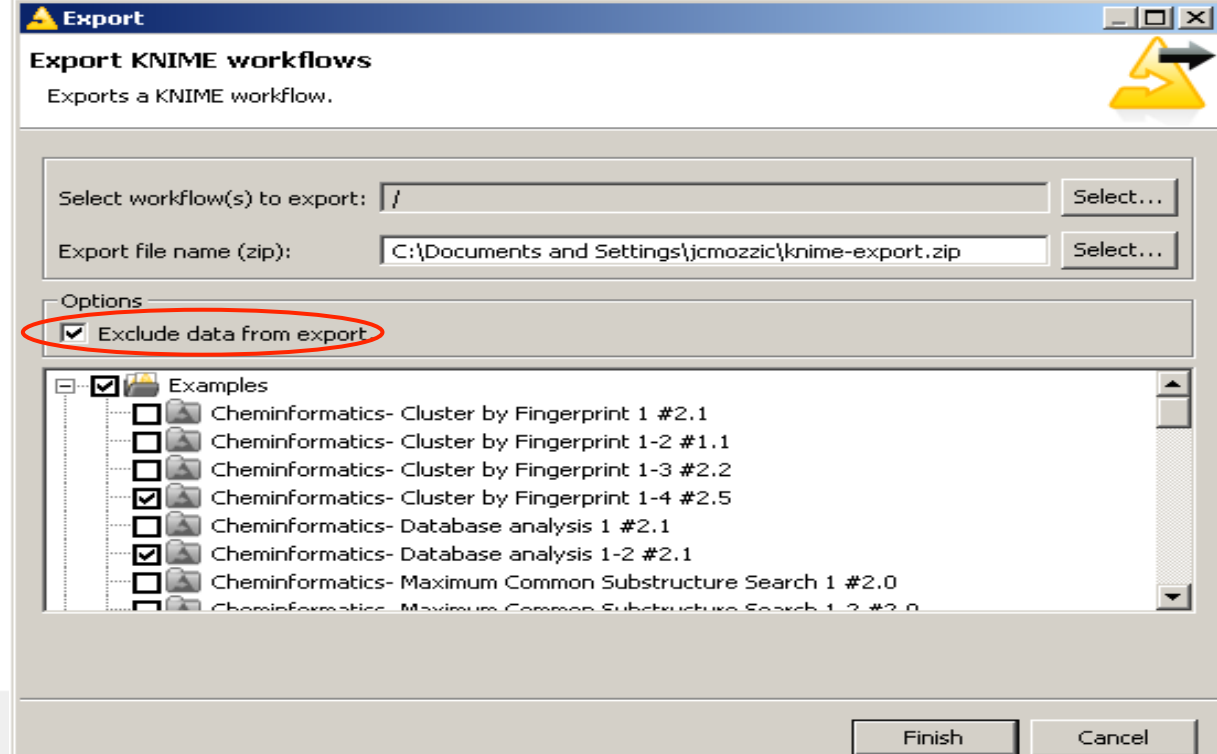

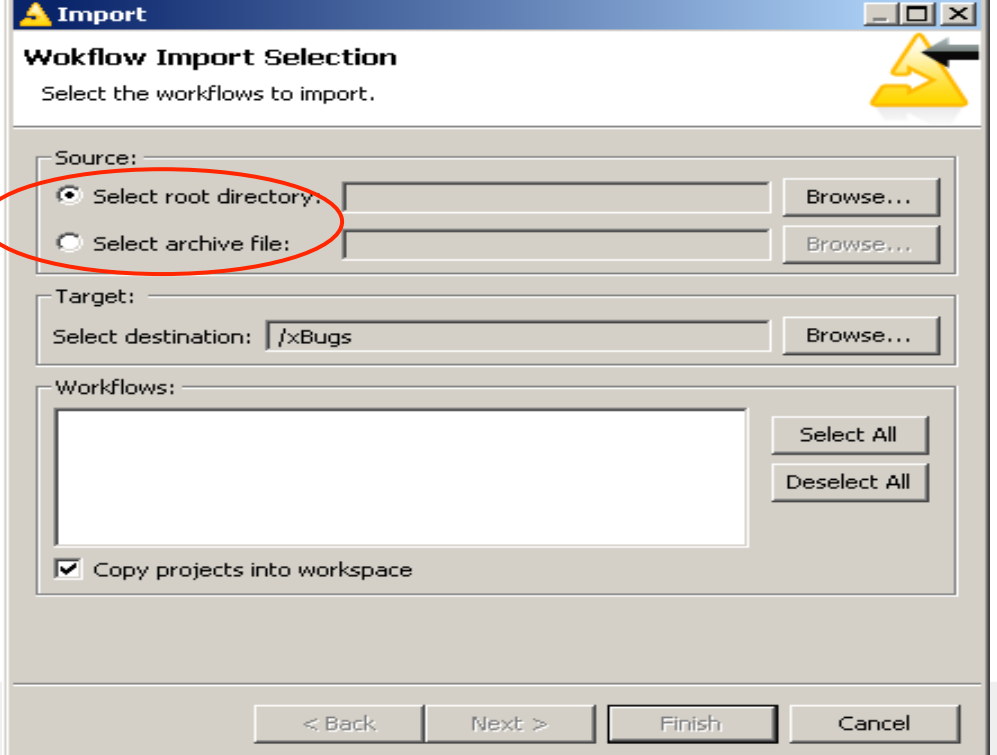

#### Tips and tricks

Save regularly the changes. Since KNIME 2.10 there is an auto save functionality but it isn't on by default.

Save while running calculations (see Preferences ►)

- Multiple undo and redo apply on workflow edition (execution data lost though)
- The KNIME desktop isn't based on a client-server architecture. If you close the KNIME instance while a calculation is running it won't kill it nor you will be able to recover the results when opening the workflow again.

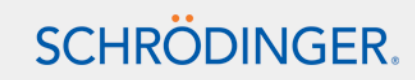

#### **Documentation**

- Node descriptions. Also accessible from Help > Help content > Knime > Node descriptions Type in search field and inspect the configuration panel
- Product page http://www.schrodinger.com/KNIME-Extensions New Features, New Features Slides, KNIME Overview
- Schrödinger KNIME manual \$SCHRODINGER/docs/knime/user\_manual/kni13\_user\_manual.pdf
- 
- 
- 
- KNIME.org
	-
	-
	-

• Schrödinger FAQs http://www.schrodinger.com/kb

• Workflow page (examples) http://www.schrodinger.com/knimeworkflows/

• Schrödinger's extensions webex http://www.schrodinger.com/seminarprior/19/24/

– Workflow examples (preconfigured server access in KNIME explorer) – Screencast http://www.knime.com/introduction/screencasts – Forum http://www.knime.org/forum/

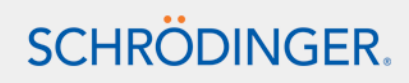

# KNIME desktop GUI ▶

- Preferences
- Advanced node functionalities
- Errors, warnings and Console information

- Flow variables and workflow variables
- Metanodes
- Memory limit
- Tips and tricks

# KNIME desktop specificities 4

- Stepwise execution
- Data table column types and conversion

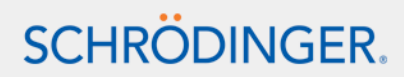

#### Stepwise execution

• Only stepwise execution

Ideal to take advantage of Schrödinger' s jobcontrol infrastructure

- No predefined execution order for non connected branches. Use the flow variable ports [KNIME 2.3]
- Data cached at each step
- Preferences > KNIME > Maximum working threads far all nodes
- 1:1 connection between nodes (use the concatenate node to combine input flows)

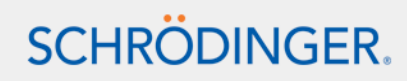

### Data table column types and conversion

- KNIME relies on strict data table column typing
- Converter nodes:
	- Double to Int (integer), String to number, Number to string
	- Molecule type cast (but no Maestro conversion)
	- Openbabel, CDK to molecule, Molecule to CDK
- In the Schrödinger extensions:
	- String-to-type
	- Molecule-to-MAE, MAE-to-Pdb, MAE-to-SD, MAE-to-Smiles, MAE-to-mol2, SD-to-smiles
	- Canvas object converters

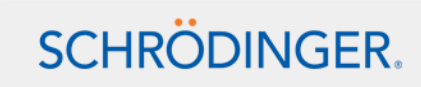

### Schrödinger specific cell types

- Structures: Maestro, Sequence, Alignment
- Several files: Glide grid, Phase Hypothesis
- Desmond trajectory
- Binary formats: Canvas fingerprint and matrix

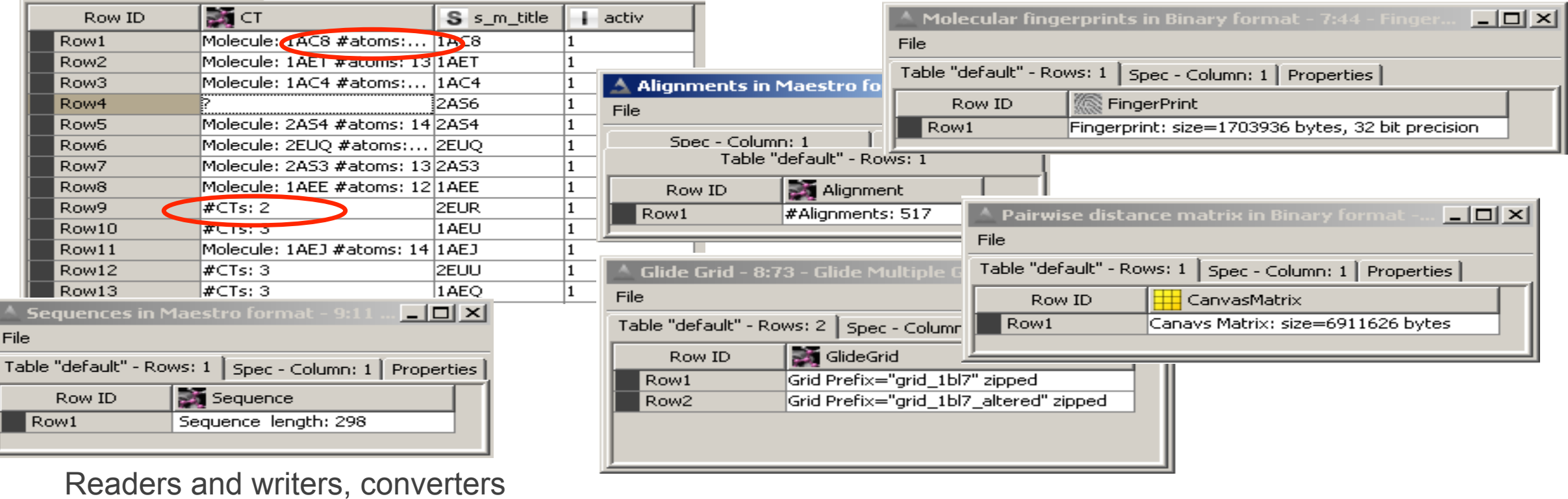

### KNIME workbench nodes  $\leq$

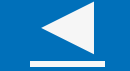

- KNIME workbench nodes
- Data manipulation nodes
- Data exchange

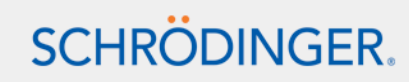

# KNIME workbench nodes

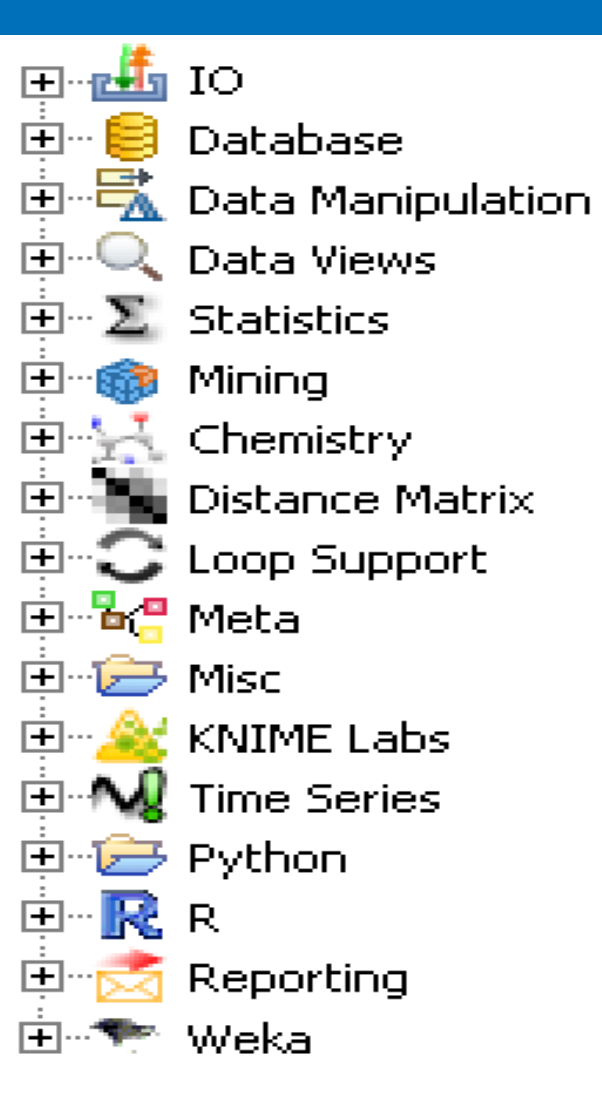

- I/O nodes for reading and writing data from files and databases
- Data manipulation nodes for managing the internal data tables that are used to pass information between nodes
- Charting and plotting tools
- Loop support, time Series, Distance matrix
- Statistics and data mining nodes (Mining, Weka) such as clustering, neural networks, decision trees, Lib SVM

R statistical computation

• Basic chemistry-aware nodes (CDK)

very limited, see Schrödinger extension nodes ►

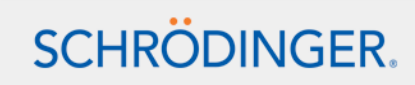

### The most often used nodes for data manipulation

- Row filter, Row splitter and Sorter
- Column filter, Column resorter, Column combiner and Rename
- Joiner (see also Schrödinger Look up and add column node ►) and Concatenate (only 2 inputs)

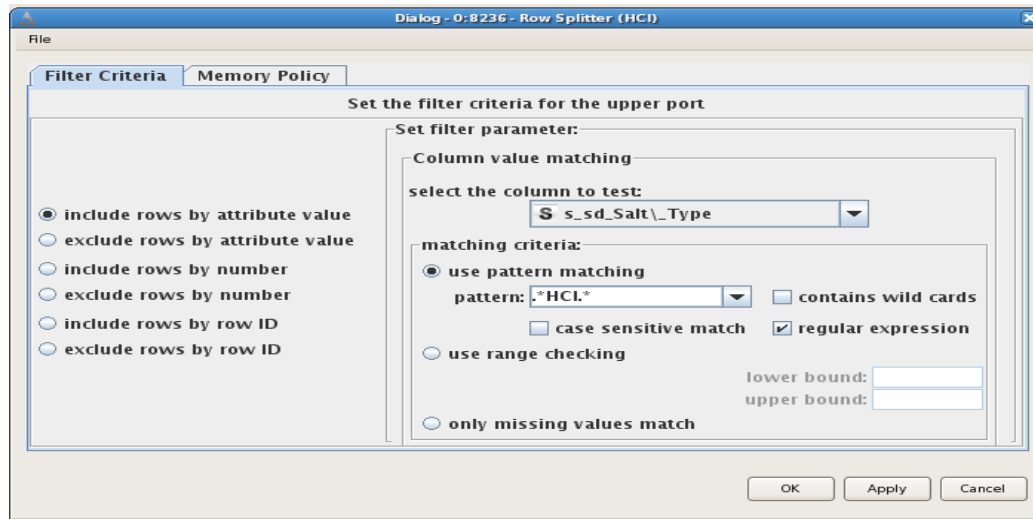

And also:

- Java snippet, RowID and GroupBy node
- Schrödinger nodes for data manipulation

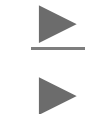

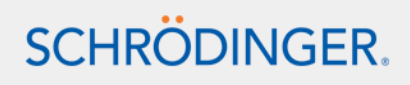

#### Data exchange

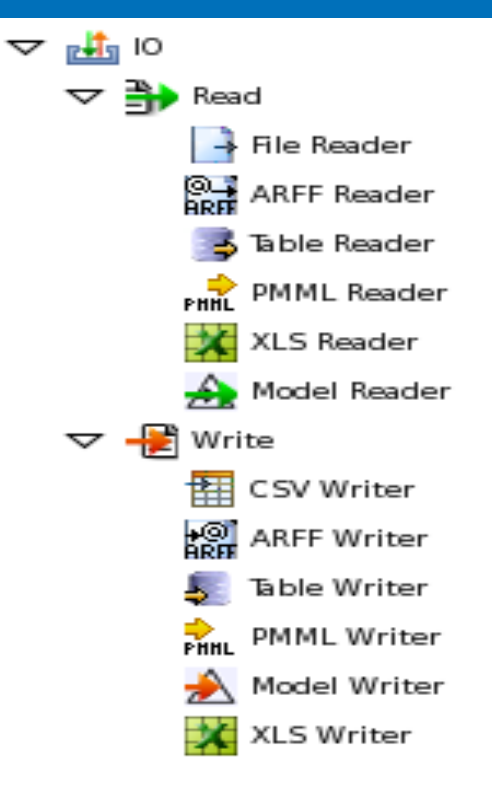

- As text files: File reader and csv writer nodes
- In Excel format: xls reader and xls writer nodes
- Between workflows: table reader and table writer nodes
- See also among the Schrödinger nodes:
	- Schrödinger reader and writer nodes
	- CSV reader (read several files)
	- View CSV►

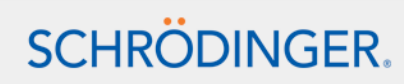

## KNIME workbench nodes

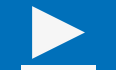

- KNIME.com Labs nodes
- Scripting and run a third party tool
- Java snippet
- RowID
- Group by
- Miscellaneous nodes: Interactive table, Math formula, CDK Sketcher
- Plotting facilities
- Looping functionalities Basics
- Model building nodes

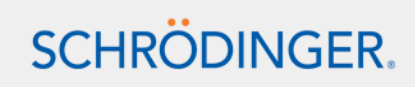

### Schrödinger extensions specificities

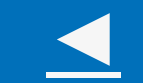

- Canvas 2D renderer
- Grouped structures in a cell
- Output column structure options
- Jobcontrol tab

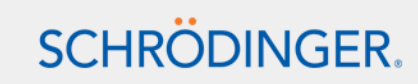

### Canvas 2D renderer

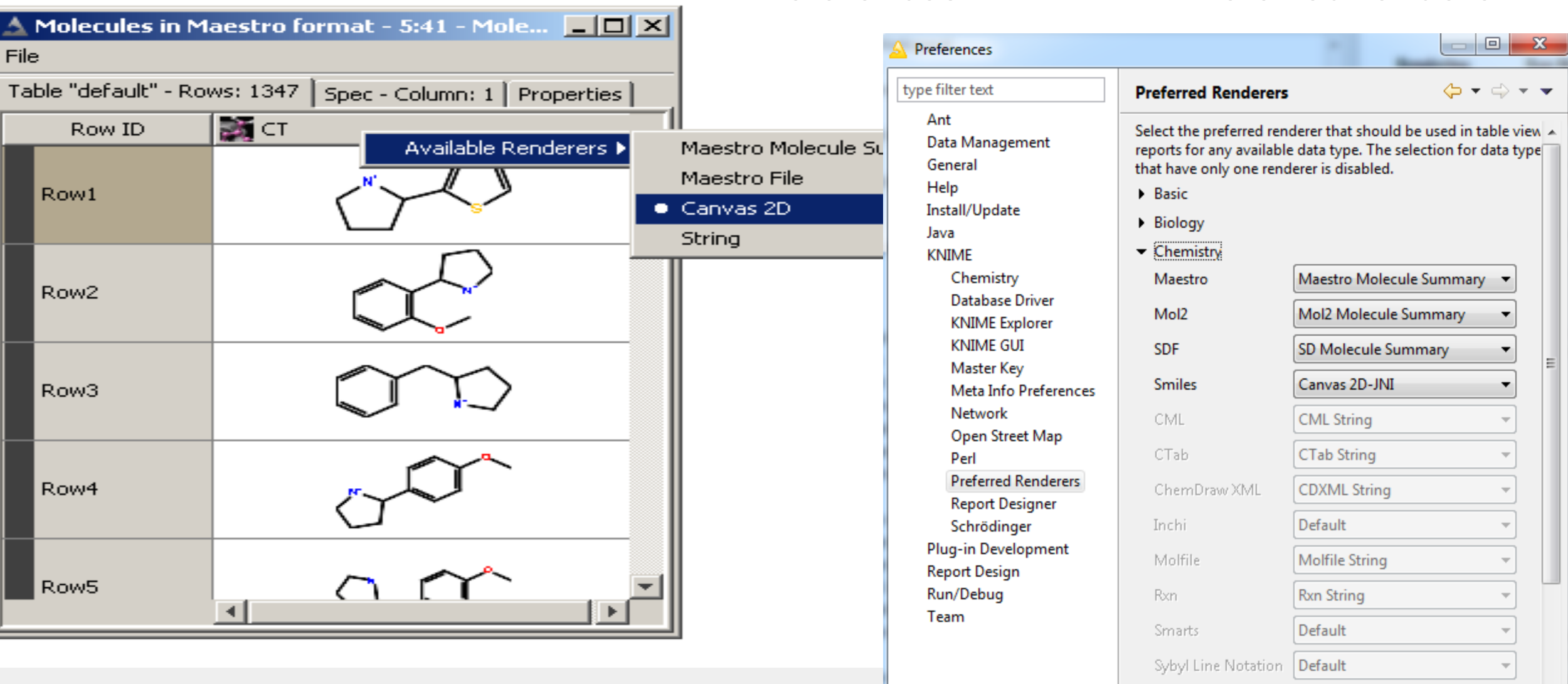

• Preferences > KNIME > Preferred renderer

 $\mathbf{h}$  Other

#### Grouped structures in a cell

- #CTs: number of structures
- Set of conformations, Glide poses, Ligprep forms...
- Group and ungroup nodes, match option
- Also grouped SD, mol2

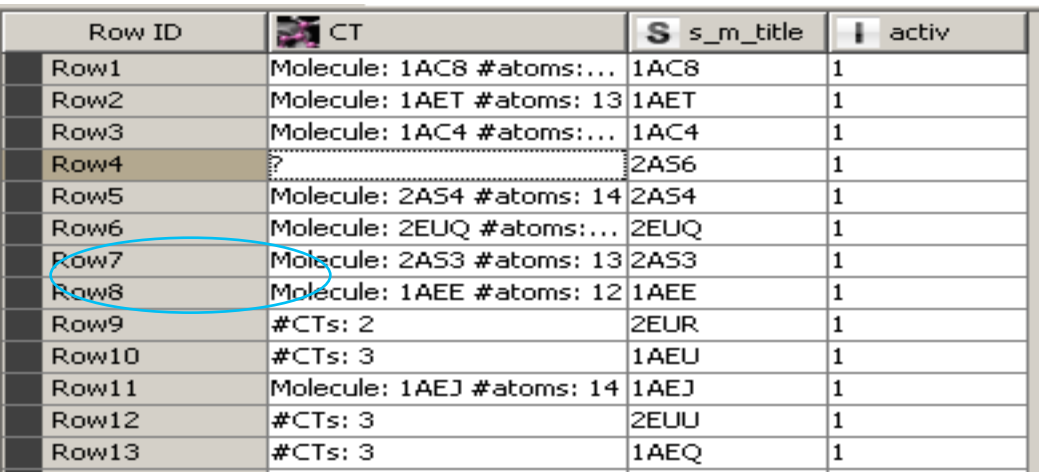

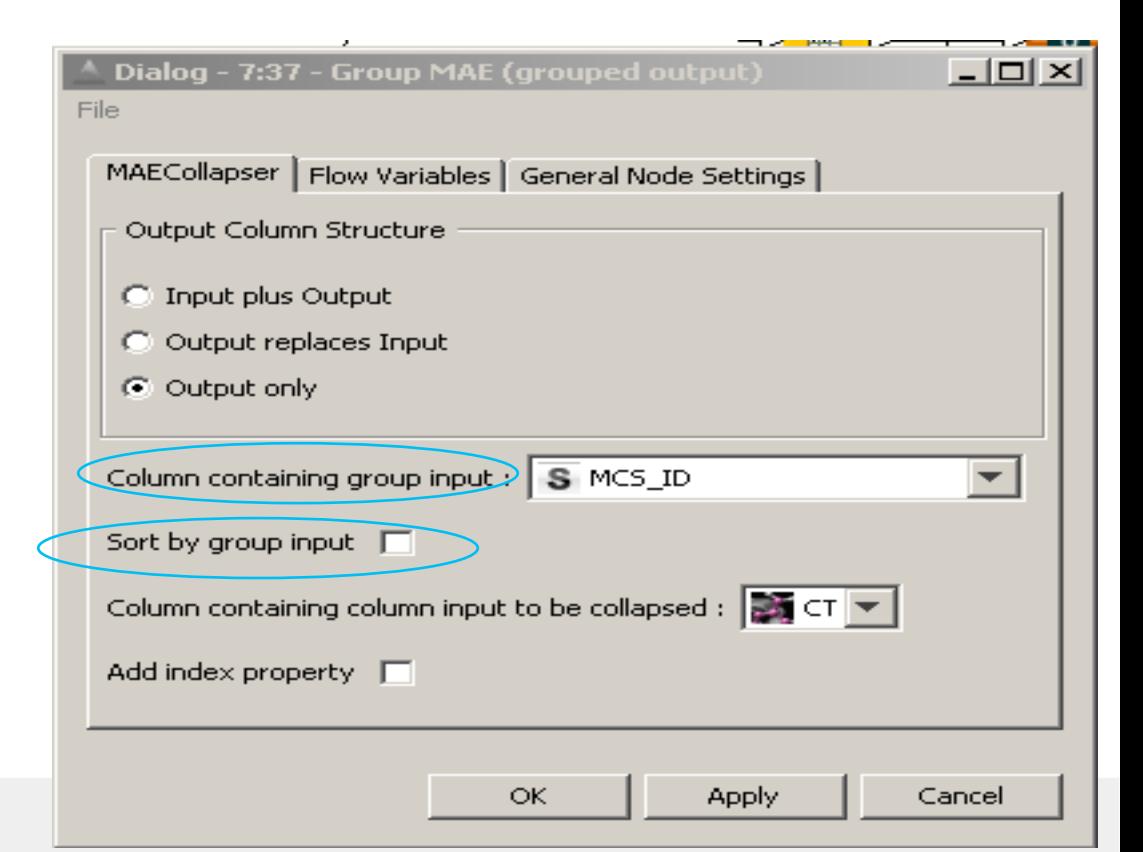

# Output column structure options

- Input plus Output, Output replaces Input, Output only
- Extract MAE properties, Set MAE properties and delete MAE properties nodes

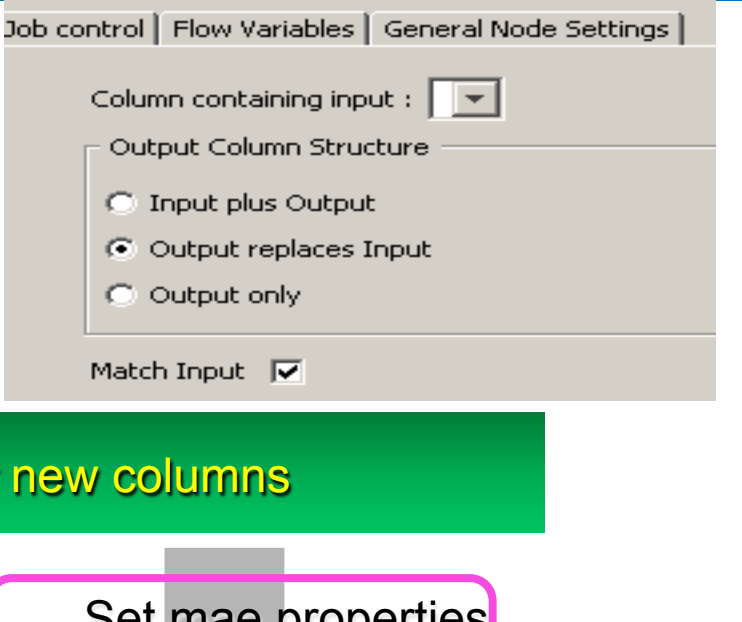

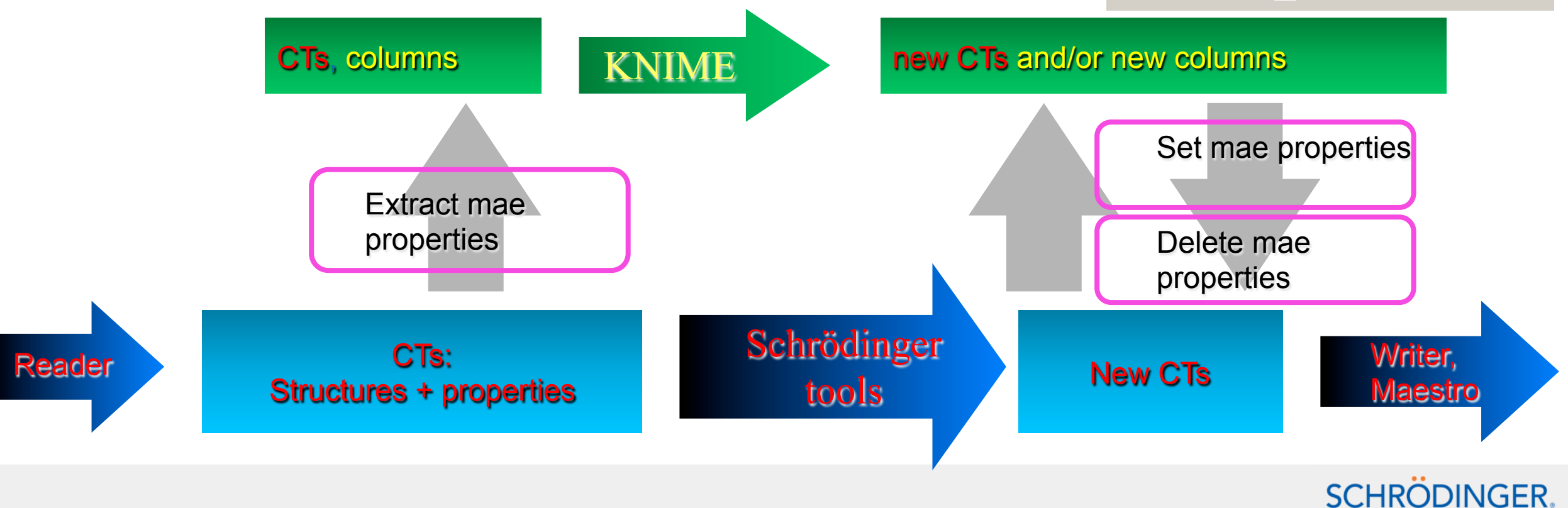

### Output column structure options

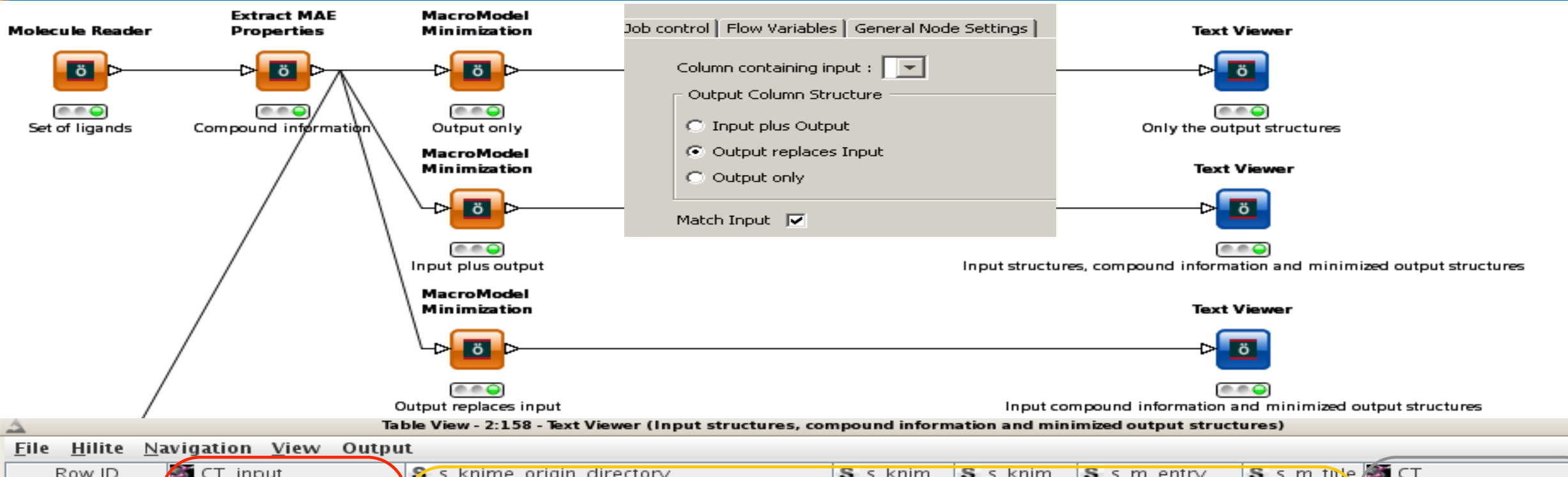

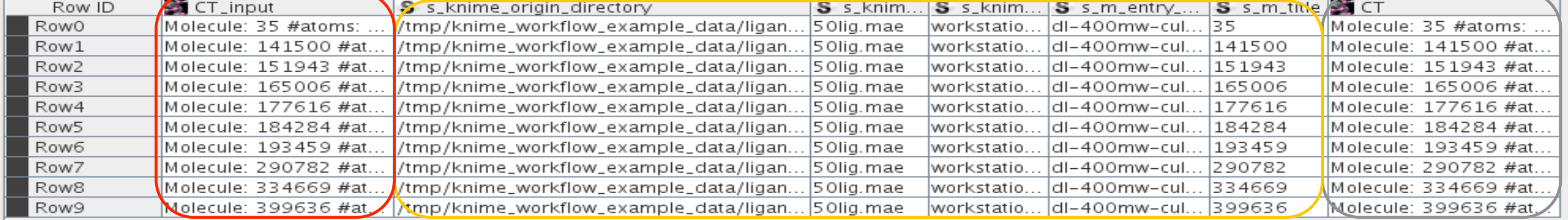

# Jobcontrol

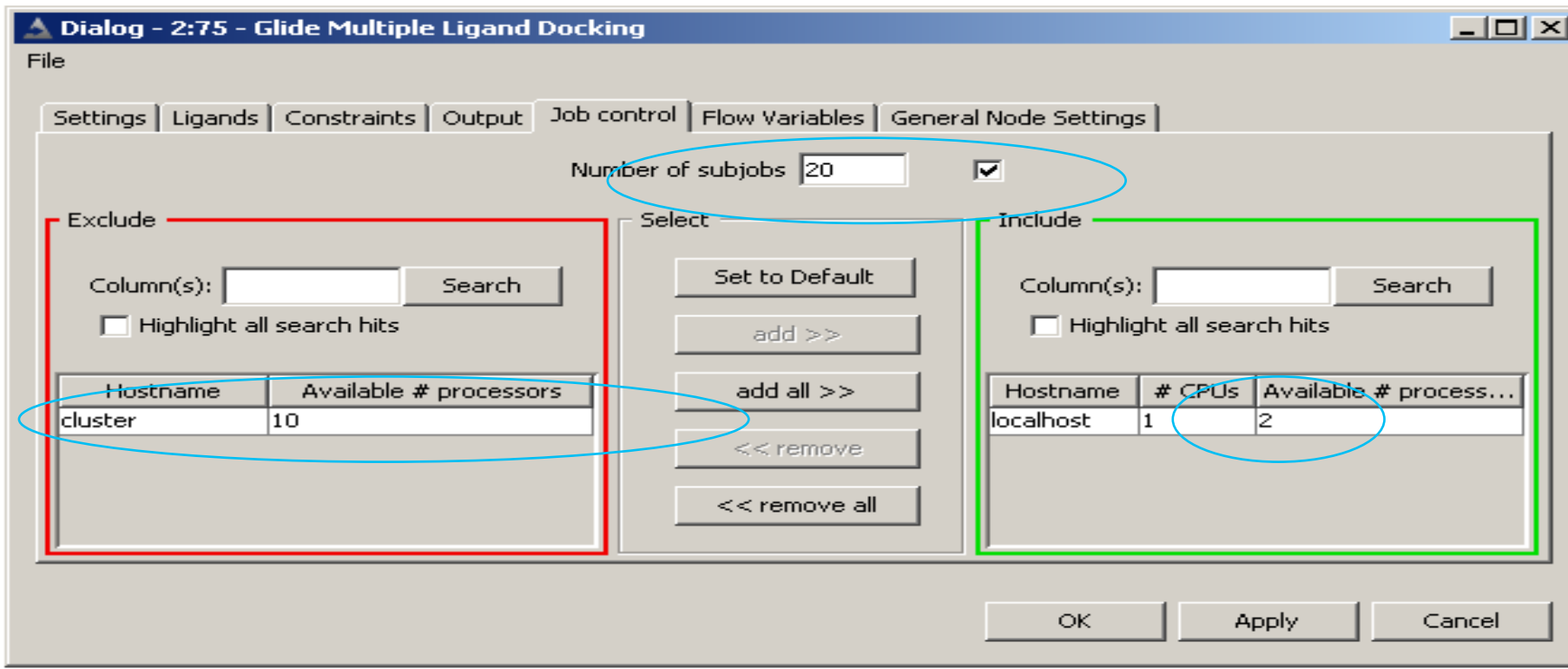

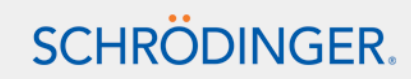

### Schrödinger extensions specificities

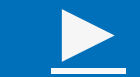

- Schrödinger preferences
- Start-up script options
- Access to flow variables

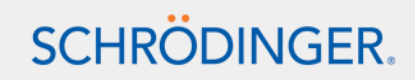

# Schrödinger nodes ◄

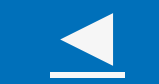

- Schrödinger node repository
- Configuration panel visual coherence
- Nodes of general use:
	- Readers and converters
	- Run Maestro and Run Maestro command
	- Structure manipulation
	- Data manipulation and viewers
	- Scripting
- KNIME workflow webpage

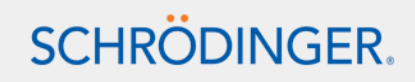
# Access to Schrödinger tools via KNIME

- Run on Linux, Mac and Windows 32 and 64 bit
- Add our extensions to an existing KNIME installation using the update site
- 150+ nodes covering the whole Schrödinger Suite

#### **Molecular Mechanics**

- MacroModel Single Point Energy
- MacroModel Minimization
- MacroModel Coordinate Scan
- ConfGen Standard
- - ConfGen
- - Conformational Search
- - Conformational Search and Cluster
- - Premin
- - Impref
- - Uffmin

#### **Quantum Mechanics**

- Jaguar Single Point Energy
- Jaguar Minimization
- NMR Shielding Constants
- Jaguar Charges

#### **Cheminformatics**

#### **Fingerprint Based Tools**

- Fingerprint Generation
- Generate Pairwise Matrix
- Generate Pairwise Matrix (2 Inputs)
- Similarity Matrix (from Molecules)
- Dissimilarity Selection (from Matrix)
- Build Report for Clustering (from Matrix)
- Hierarchical Clustering (from Matrix)

#### **Filters and Mining Tools**

- Maximum Common Substructure Search
- Substructure Search
- RFOS Filter
- Structure Filter

#### **Utilities and Converters**

- Principal Components
- Multi-dimensional Scaling
- Combine Fingerprints
- Concatenate Bitvectors
- Convert Fingerprint to Bitvector
- Convert Fingerprint to Table
- - Convert Matrix to Table
- Convert Table to FingerPrint
- Convert Table to Matrix
- Convert Bitvector to FingerPrint **Modeling**
- Bayes Classification Model Building

#### **Pharmacophore Modeling**

- Phase Shape
- Phase DB Query
- Phase File Query
- Phase DB Creation
- Phase Hypothesis Identification

#### **Docking and Scoring**

- - Glide Grid Generation
- Glide Ligand Docking
- Glide Multiple Ligand Docking
- - XP Visualizer

#### **Post-processing**

- Prime MM-GBSA
- Embrace Minimization
- - Strain Rescore
- Pose Entropy
- Pose Filter
- Glide Ensemble Merge
- Glide Merge

#### **Protein Structure Prediction**

- **BLAST**
- Prime Build Homology Model
- Prime Side Chain Sampling
- Prime Minimization

## Schrödinger nodes

#### **Workflows**

 Protein Preparation 

- Protein Preparation Wizard
- Protein Assignment Induced-fit docking
- IFD and individual steps

#### **Ligand Preparation**

- - LigPrep
- Ligprep individual tools (Ionizer, Desalter, Neutralizer...)
- - Epik

#### **Property Generation**

- - QikProp
- Molecular Descriptors
- Calculate properties

#### **Filtering**

- - Ligfilter
- - Ligparse
- Property Filter (Propfilter)

#### **Scripting**

- **Run Maestro Command**
- Chemistry External Tool 0:1, 1:0, 1:1, 1:2, 2:1 and 2:2 nodes
- **Python Script 0:1, 1:0, 1:1, 1:2, 2:1 and** 2:2 nodes

#### **Desmond**

- System builder
- Molecular Dynamics
- Trajectory extract frames and manipulation
- Trajectory reader, CMS reader

#### **Reporting**

- Run Maestro
- Run Canvas
- View CSV (open xls/ooffice)
- Text Viewer

#### **Tools**

#### **Combinatorial Libraries**

- CombiGlide Library Enumeration
- CombiGlide Reagent Preparation

#### **Fragments**

- Fragment Joiner
- Fragments from Molecules

#### **Data Manipulation**

#### **Compare Ligands**

#### Lookup and Add Columns

#### **Group MAE**

**Ungroup MAE** 

#### **Structure Manipulation**

- Add Hydrogens
- - **Delete Atoms**
- - **Split by Structure**
- - **MAE Parser**
- Extract MAE Properties
- Delete MAE Properties
- Set MAE Properties
- Set Molecule Title - Set MAE Index
- **Utilities**
- - Get PDB
- Align Binding Sites
- Protein Structure Alignment
- Prime Fix
- - **RMSD**
- Assign Bond Orders
- Unique Title Check
- PDB Name
- SD Format Checker
- - Generate Smarts
- Unique Smiles
- Entropy Calculation
- RRHO Entropy
- Boltzmann Population
- Volume Overlap Matrix

#### **Readers/Writers**

- CSV Reader
- - Molecule Reader
- SD, PDB, Mol2 Reader nodes
- Sequence Reader
- Alignment Reader
- Fingerprint Reader
- Hypothesis Reader
- Glide Grid Reader
- Glide Multiple Grid Reader
- - Variable Based Glide Grid Reader
- - Molecule Writer
- Sequence Writer
- Alignment Writer
- Hypothesis Writer
- Fingerprint Writer

#### **Converters**

- Molecule-to-MAE
- MAE-to-Pdb, to-SD, to-Smiles and to-Mol2
- SD-to-Smiles
- PoseViewer-to-Complexes
- Complexes-to-PoseViewers
- String-to-Type
- Hartree-to-kcal/mol Converter
- kJ-to-kcal Converter

# Visual Coherence – Maestro vs. KNIME

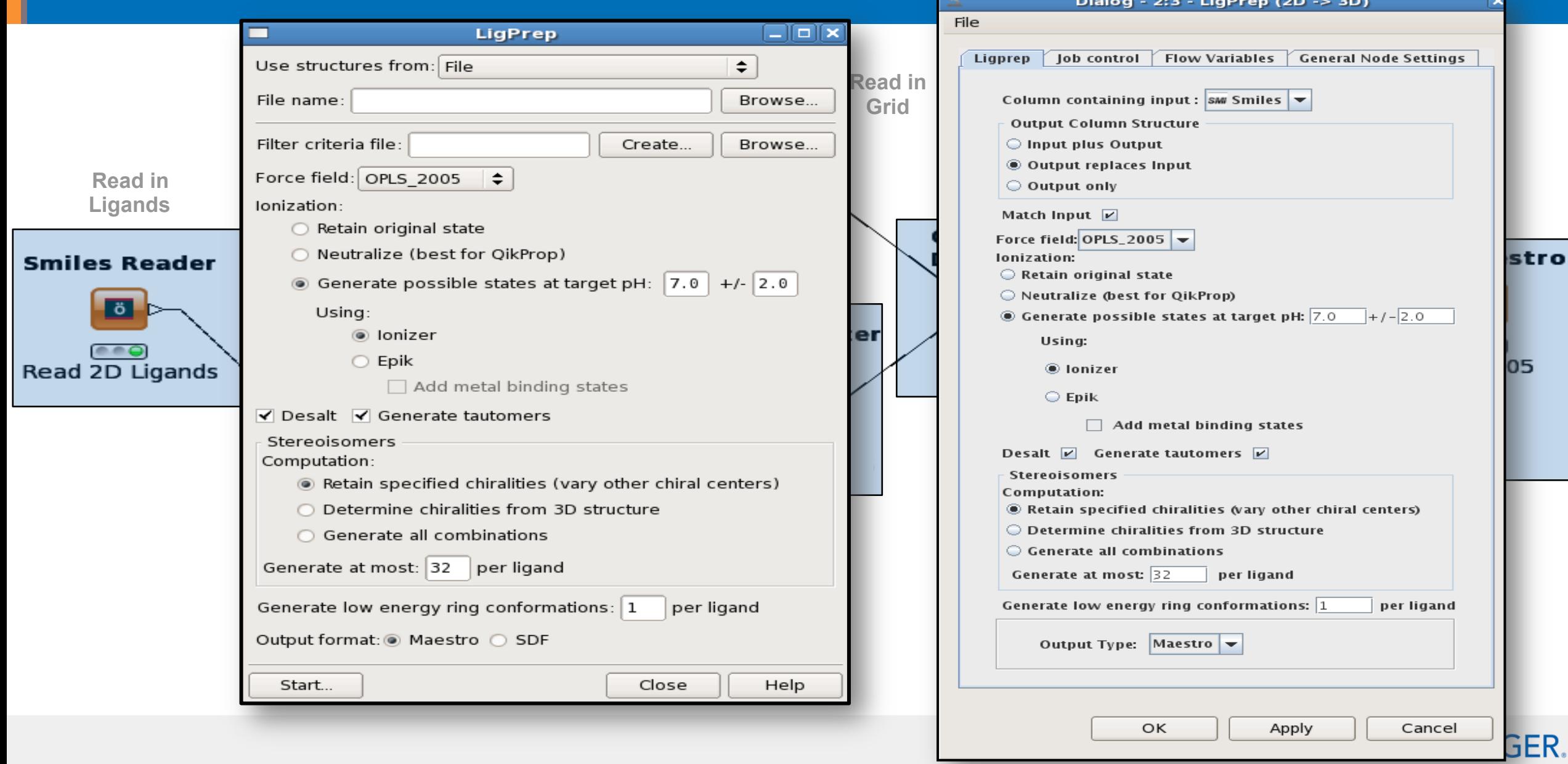

## Nodes of general use - Readers and converters

- Molecule reader, SD reader... Glide grid reader...
- Converters (Maestro, mae.gz, SD, sd.gz, mol2, PDB, smiles) including Molecule to MAE, string to type. Canvas converters (Matrix, Fingerprint, Bitvector from and to table). SD format checker
- Pose viewer to complexes and Complexes to PoseViewer

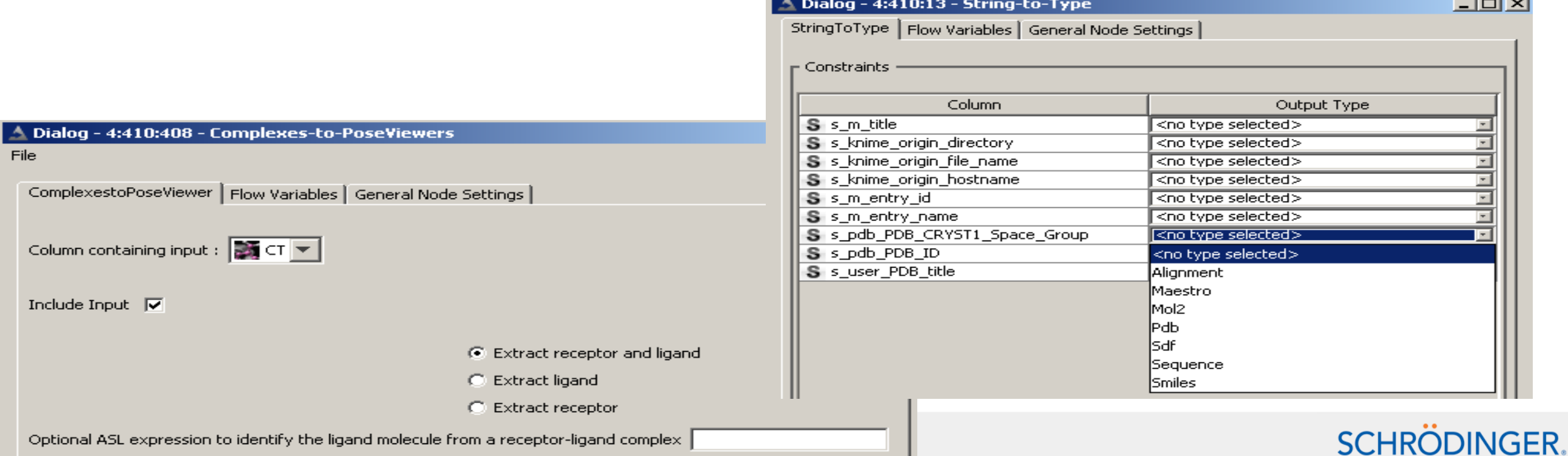

# Run maestro command and Run Maestro

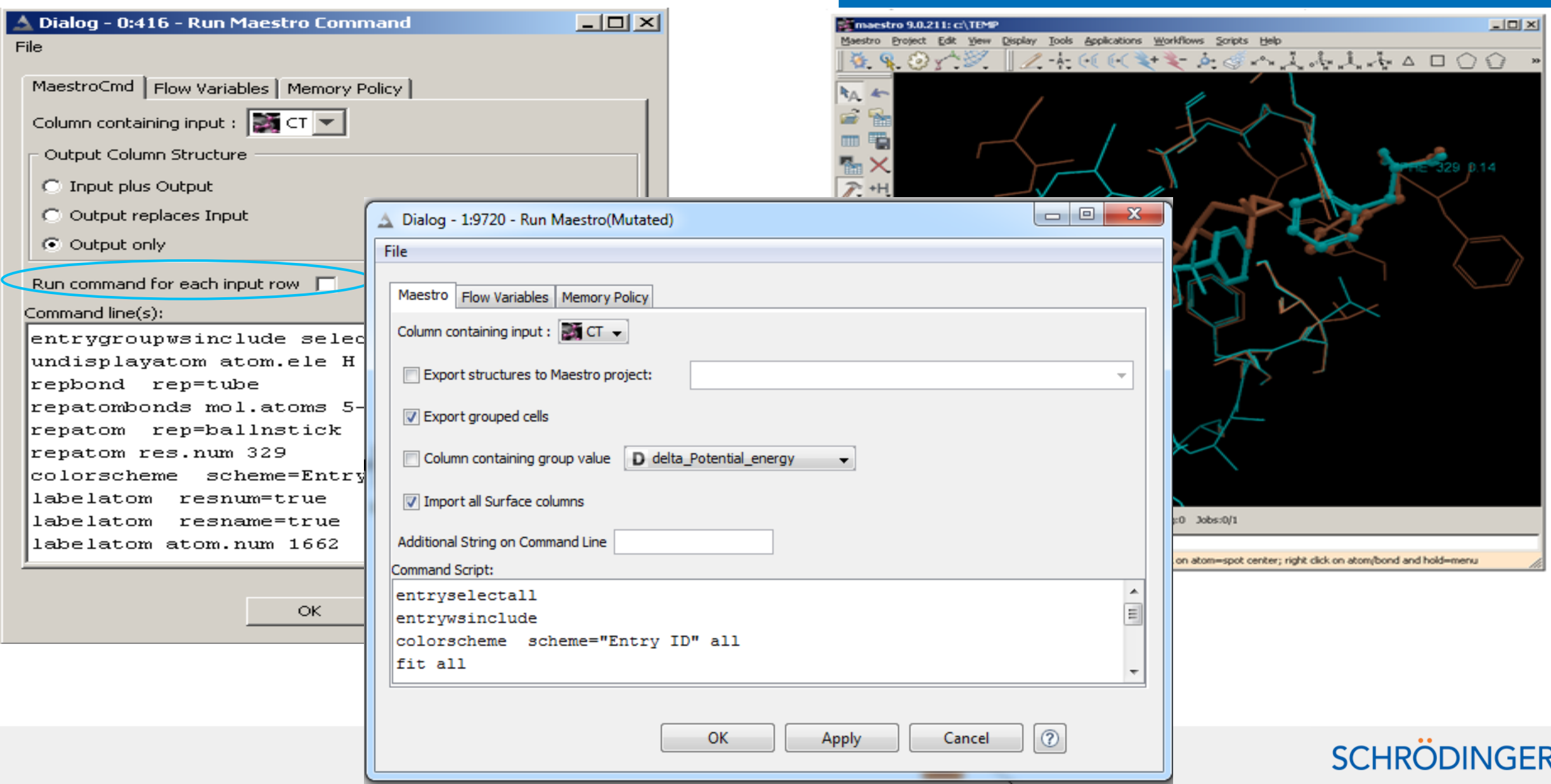

# Nodes of general use - Structure manipulation

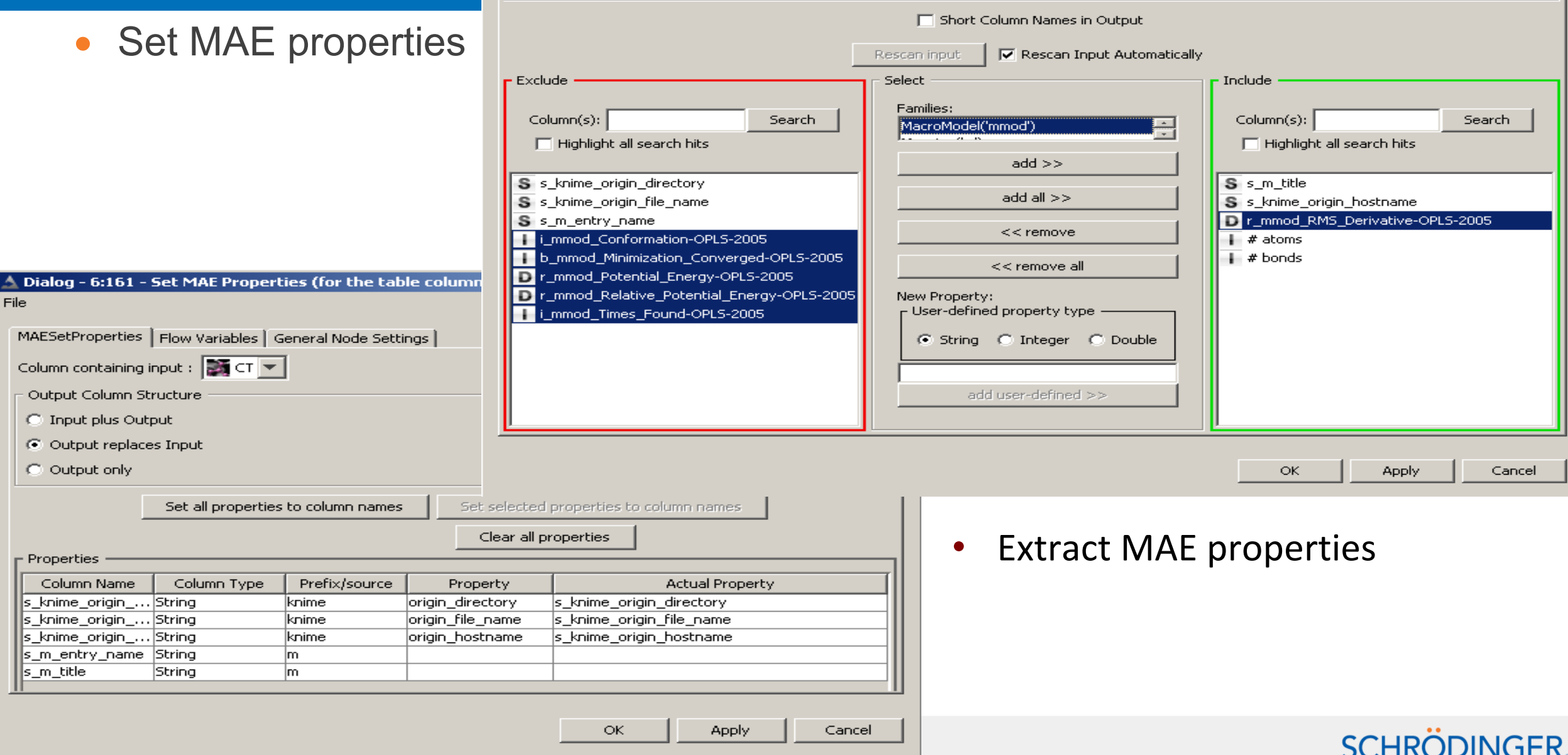

## Nodes of general use - Structure manipulation

- **Extract and Set MAE properties**
- Group and Ungroup, Set MAE index
- MAE parser
- Split by structure, Delete atoms
- Compare ligands
- Unique smiles, Unique title check, Ligfilter,

Align binding sites, RMSD,

Volume overlap matrix...

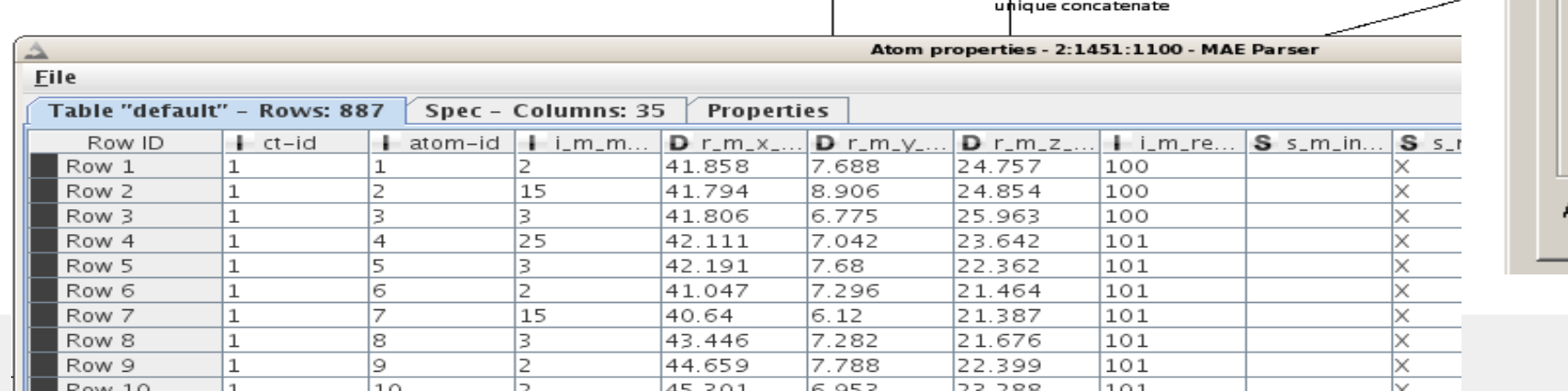

**MAE** Parser

**Lö** 

GroupBy

里

GroupBy

臣

 $\bullet\bullet\bullet$ 

 $CTID$ 

Lookup and **Add Columns** 

 $\ddot{o}$ 

 $e \cdot \Theta$ 

Res name

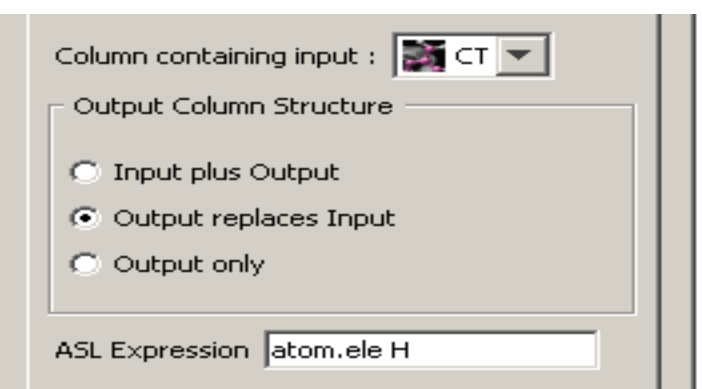

## Nodes of general use - Data manipulation and viewers

 $\overline{+}$ ∔ 画 Ė

- Look up and add columns
- Run Spreadsheet viewer(OpenOffice/Excel)
- Table viewer

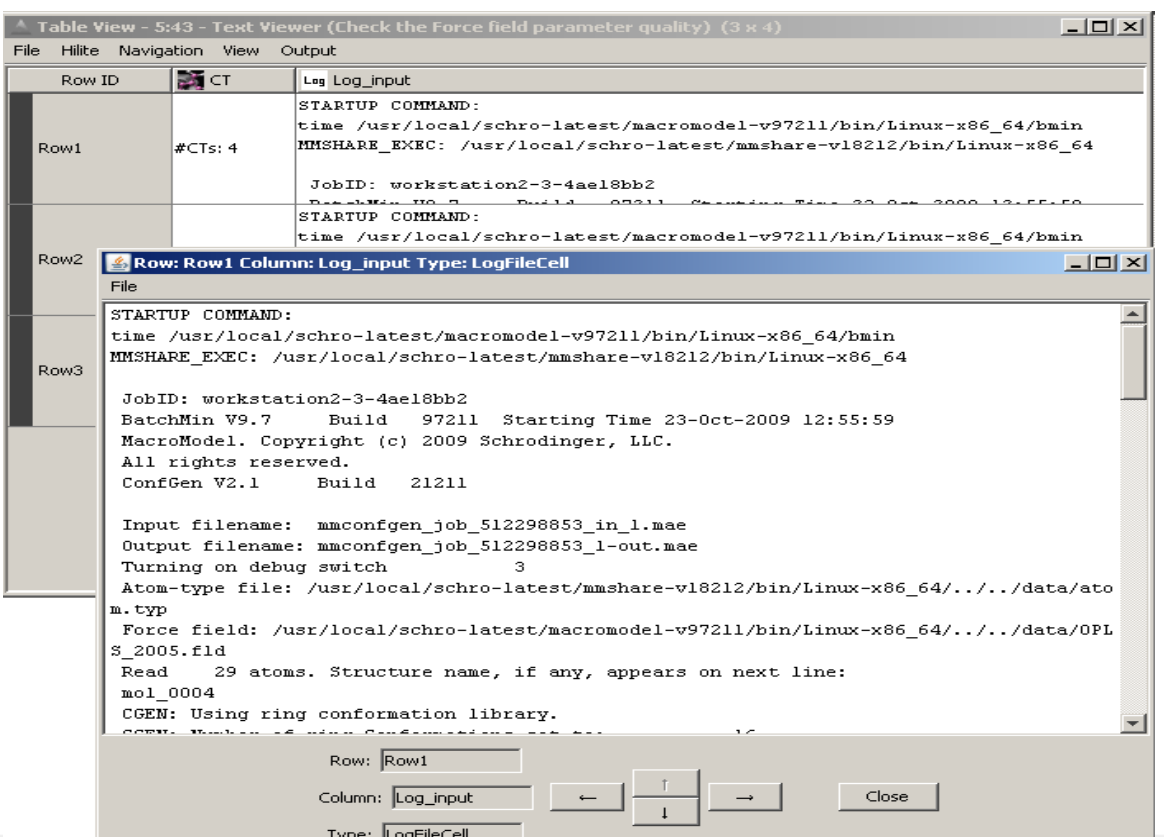

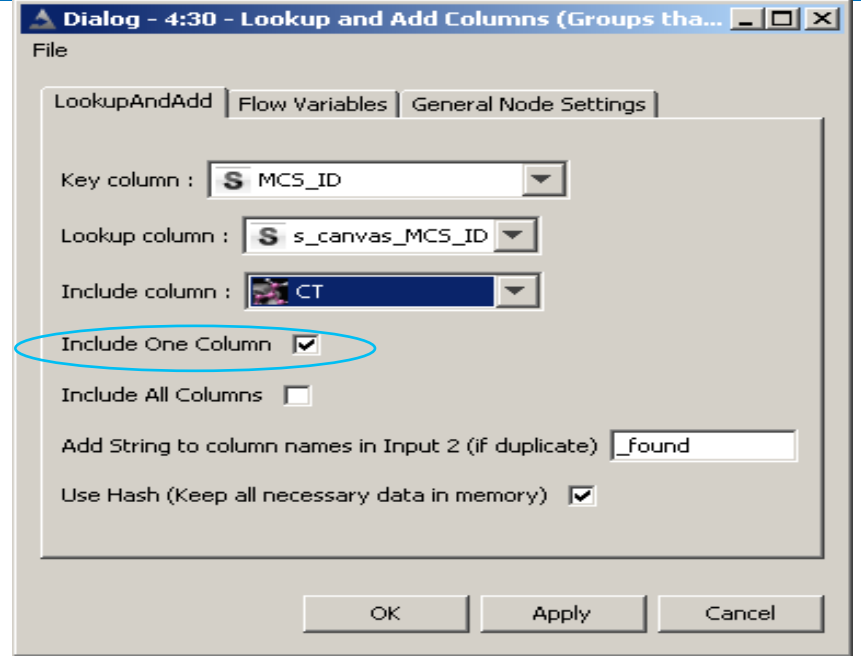

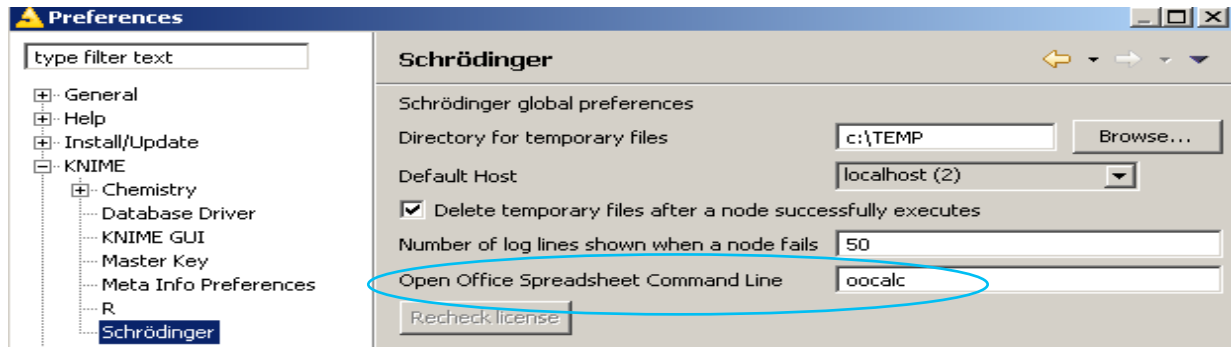

## KNIME Workflows Available for Download

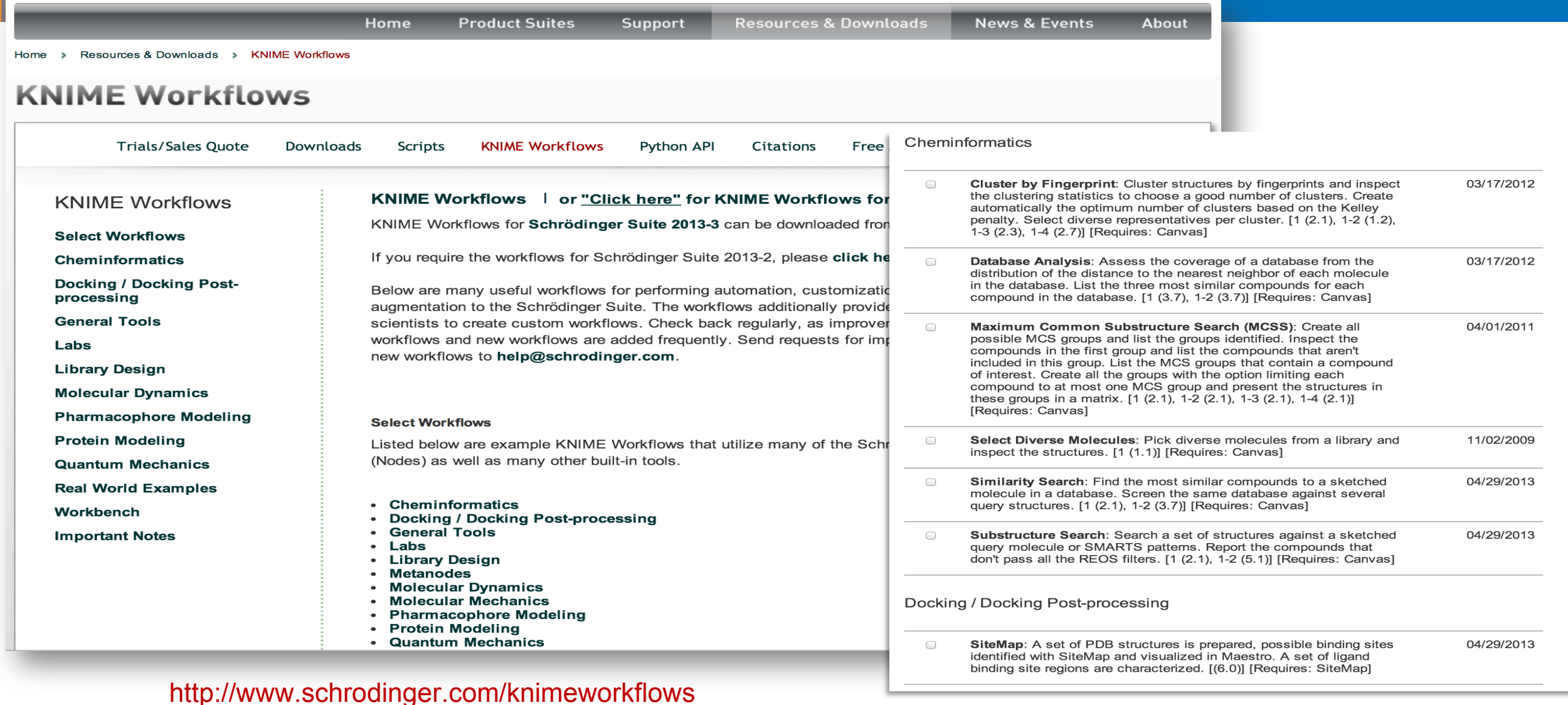

# Other KNIME Workflows

#### **Cheminformatics**

- Cluster by Fingerprint
- Database Analysis
- Maximum Common Substructure Search (MCS)
- Select Diverse Molecules
- Similarity Search
- Substructure Search

#### **Docking and Post-Processing**

- Docking and Scoring
- Ensemble Docking
- Loop Over Docking Parameters
- Protein Preparation and Glide Grid Generation
- Validate Docking Parameters
- Virtual Screening
- **SiteMap**

#### **Pharmacophore Modeling**

- Phase Hypothesis Identification
- Phase Screening
- Shape Screening

#### **Molecular Dynamics:**

• Desmond Simulation

#### **Molecular Mechanics**

- Compare Conformational Search Methods
- Conformational Search and Post-Processing

#### **Quantum mechanics**

- Conformational Search and QM Refinement
- **ESP Charges**
- Jaguar pKa
- Quantum Mechanical Properties
- Semi-empirical Optimization

#### **Library Design**

• Library Enumeration

#### **Protein Modeling**

- Induced Fit Docking Protocol
- Model Building

#### **Workbench**

- Group By Use-cases
- Group Looper
- Unpivot

#### **Real World Examples**

- Binding Site Shape Clustering
- Sitemap and Glide Grid Generation
- Vendor Database Preparation

#### **Labs**

- Glide Grid Writer
- Parameter Flow Variable Use-cases
- Run Maestro 1:1 Use-cases

#### **General tools**

- Chemistry External Tool Use-cases
- **Ensure Molecule Title Uniqueness**
- Output Column Structure Option Philosophy
- **Protein Structure Alignment**
- Python Script Node Use-cases
- Run Maestro Command Node Use-cases
- **Run PvMOL**
- Split and Align Multimers
- Webservice
- Workflows in the Current Workspace

#### http://www.schrodinger.com/knimeworkflows/

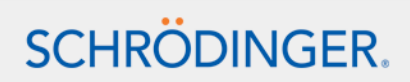

## Schrödinger nodes

- Chemistry tool nodes
- Python nodes
- Row iterator loop start
- Look up and add vs. Joiner node
- Miscellaneous nodes: Compare ligands, Set molecule title

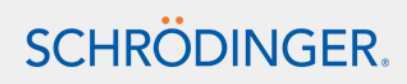

## Intermediate

### **KNIME** workbench

### Schrödinger extensions

- 
- - Specificities ► - Schrödinger nodes

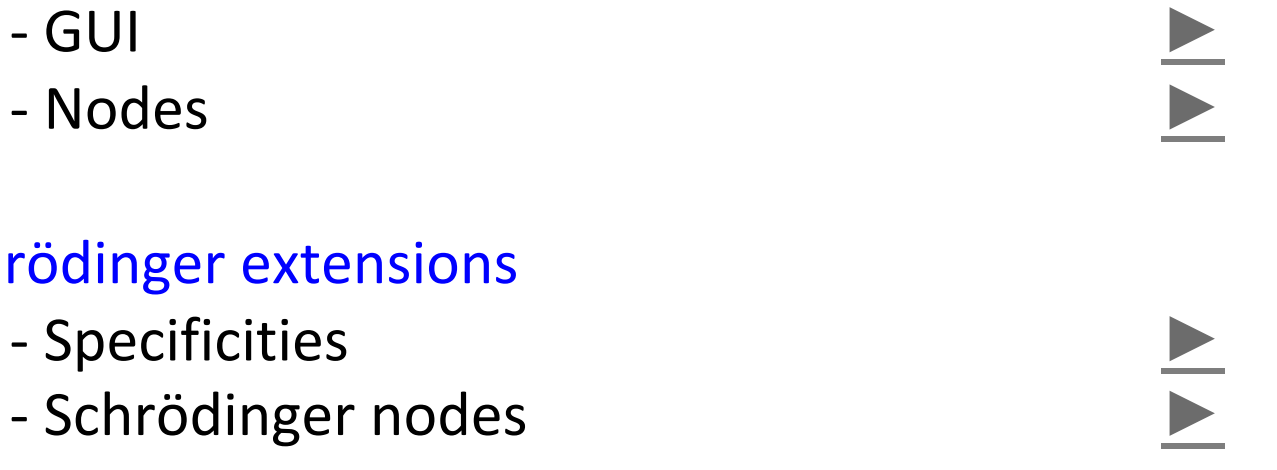

### ◄ Get started ▶ Advanced functionalities

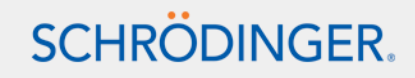

# KNIME workbench GUI

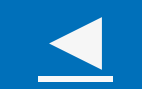

- Preferences
- Advanced node functionalities
- Errors, warnings and Console information
- Flow variables and workflow variables
- Metanodes
- Memory limit
- Tips and tricks

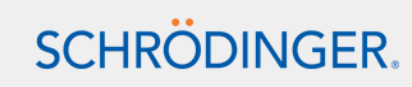

## Preferences > KNIME

- Directory for temporary files (See also Schrödinger preferences  $\blacktriangleright$ )
- KNIME GUI- disable the node reset, deletion and reconnection confirmation
- KNIME GUI- Console view log level: recommended to change to INFO. Example of information provided by Schrödinger nodes ►

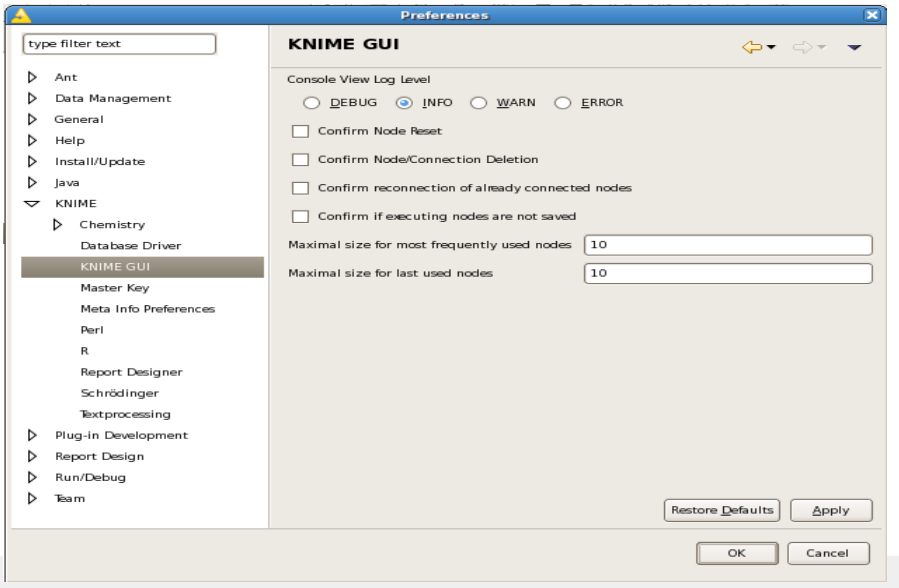

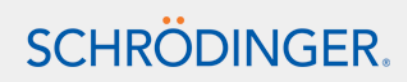

## Advanced node functionalities

- Hovering over an input connector tells you what the node takes as input (eg Molecules in Maestro, SMILES or SD format)
- Hovering over an output connector reports the number of rows and columns in the output table
- Comment a workflow: Node pop-up menu > Node name and description
- Data table > change the renderer

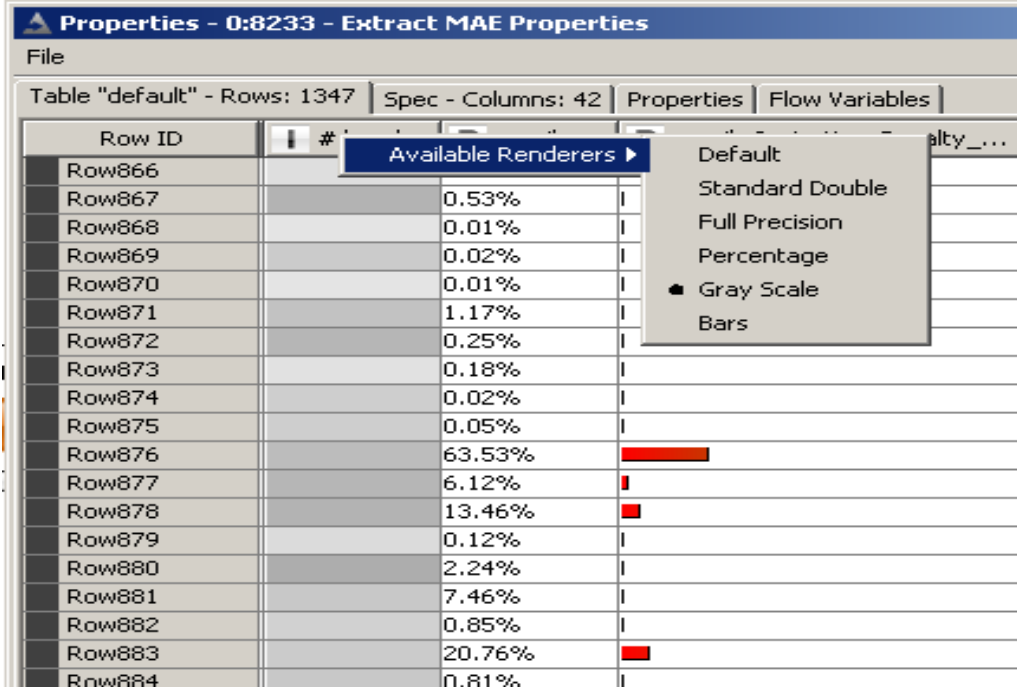

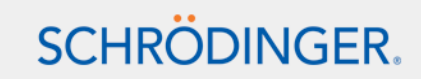

## Errors, warnings and Console information

- Popup-menu > View Std output/error
- Warning sign above the node status when the node completed with potential errors
- Console information:
- INFO HierarchicalClusteringNodeModel Preparing input file '/tmp/HierarchicalClustering\_in\_423741.mat'
- INFO HierarchicalClusteringNodeModel Finished preparing file time 0.35 seconds
- INFO HierarchicalClusteringNodeModel 10:42:45 11.17.2009:
- Running cmdline[0]='=/**usr/local/schro-latest/utilities/canvasHC -im HierarchicalClustering\_in\_4116794508031023741.mat -ot HierarchicalClustering\_in\_4116794508031023741.tree -og HierarchicalClustering\_in\_4116794508031023741.csv -linkage schrodinger -n 123'**
- INFO HierarchicalClusteringNodeModel Completed time 1.626 seconds
- INFO HierarchicalClusteringNodeModel Preparing output
- INFO HierarchicalClusteringNodeModel Finished preparing output: time 0.06 seconds
- INFO LocalNodeExecutionJob Hierarchical Clustering (from Matrix) 0:2:50 End execute (2 secs)

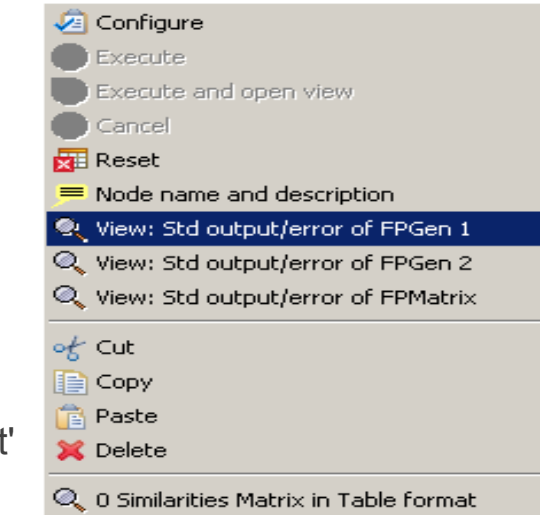

## Flow variables and workflow variables

- The Flow variables are used pass data between nodes on top of the connections.
- In the flow variable tab or the configuration panel for a couple of nodes:

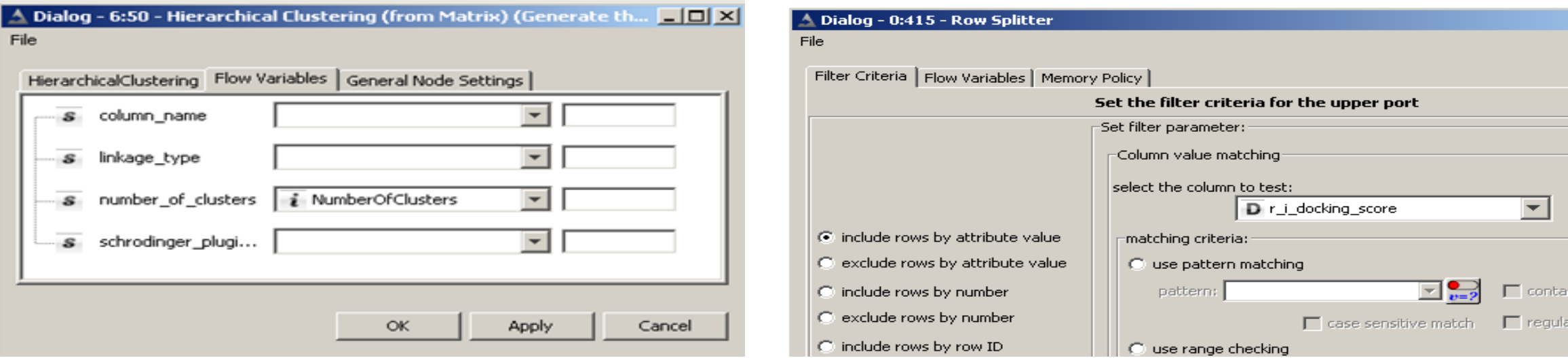

• Global variables can also be set: with the Java snippet node ►

Or in the Workflow project repository select the workflow and Workflow variables in the pop-up menu.

See also Schrödinger specificities ► and nodes to edit variables ►

### **Metanodes**

- To hide the complexity and organize a workflow
- Chose the number and type of input/output
- The metanodes open up in new tabs

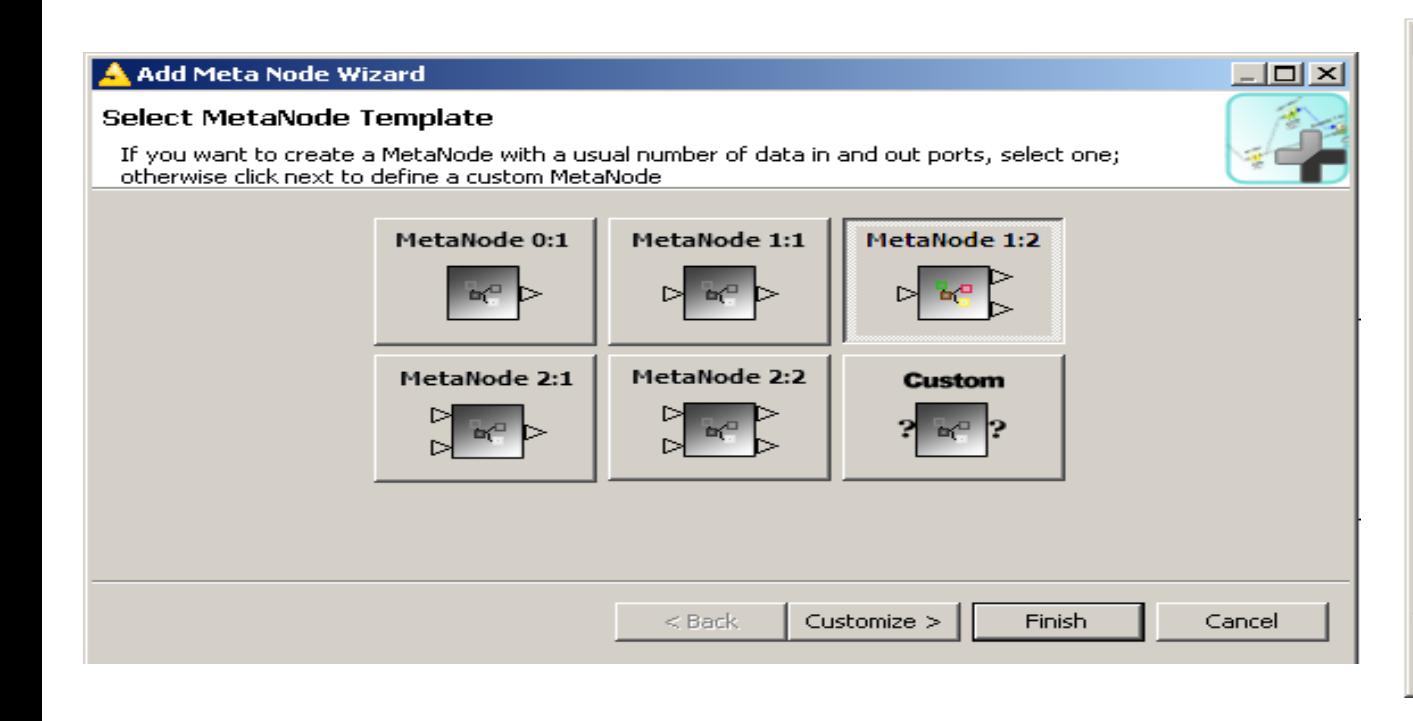

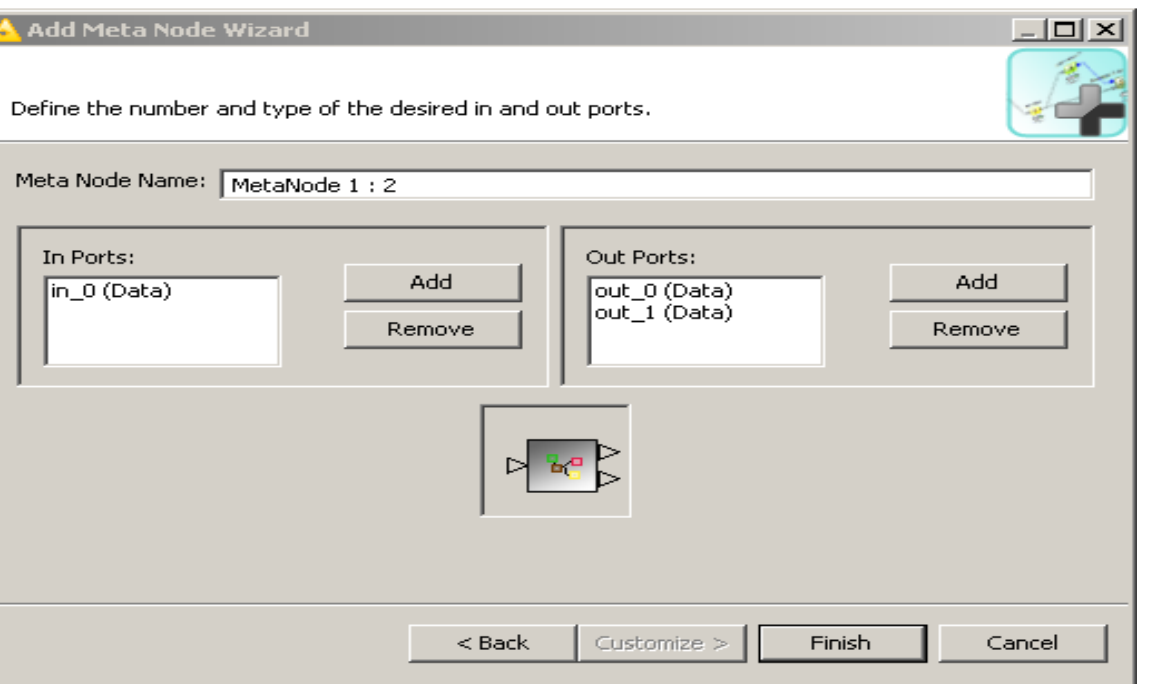

# Memory limit

- Check the memory limit: Help > About Knime > Installation details > Configuration and search for a line starting with "eclipse.vmargs=-Xmx" (close to the top).
- Increase the memory allocated to KNIME:
	- \$SCHRODINGER\knime -maxHeap 4096m
	- knime –Xmx4096m (as last option in the command line)
	- in \$SCHRODINGER\knime-v\*\bin\\*\knime.ini: change -Xmx1024M into 2048M (or higher on 64 bit)

- The error message usually contain "Java heap space" when there is a KNIME is running out of memory.
- Preferences > General > Show heap status and use the garbage collector.
- Knime and Schrödinger tools (eg Canvas) don't compete for memory.

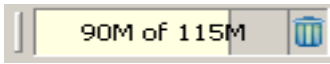

## Tips and tricks

• Copy and paste some nodes to a specific place: Select, copy the nodes (Ctrl+C), right click where you want to paste the nodes and select Paste in the pop-up menu.

Using Ctrl+V instead the nodes will be pasted a little below the original ones.

- The keyboard shortcuts for items on the menus are listed as usual with the menu item. In File > Preferences > General > Keys you can view all the key bindings to commands, modify the bindings, and create your own shortcuts.
- All the branches can be run at the same time using the GUI toolbar Execute all executable nodes button. See also Cancel all running nodes.

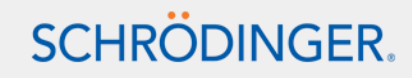

## Known issues

• If you can't save the workflow with a Java heap space error try to disconnect the last node or run the garbage collector.

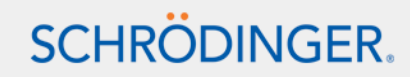

# KNIME workbench GUI

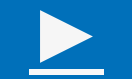

- Report designer
- Global variables
- Batch execution
- Tips and tricks

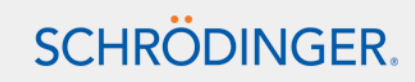

# KNIME workbench node ◄

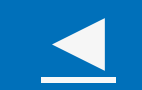

- KNIME.com Labs nodes
- Scripting and run a third party tool
- Java snippet use-cases
- Manipulate the table row IDs using the RowID node
- Aggregation using the GroupBy node
- Miscellaneous nodes: Interactive table, Math formula, CDK Sketcher
- Plotting facilities
- Looping functionalities- Basics
- Model building nodes

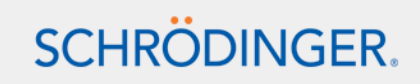

## KNIME.com Labs nodes

- Pipeline Pilot Connector (other way around?)
- Web Service client, etc

Specific update site: http://labs.knime.org/

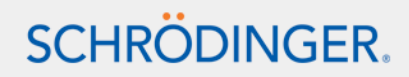

# Scripting and run a third party tool

- Java snippet ►
- Jython and Schrödinger Python nodes ►
- Perl scripting
- External tool and Schrödinger Chemistry external tool nodes ►
- Run Maestro commands ►

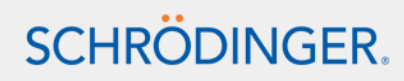

- Duplicate numeric or string columns
- Create a new column from scratch (eg a tag)
- Combine columns (and flow variables) but use the Combiner node for simple tasks

eg return "prefix-"+\$\$FlowVar\$\$+" ref "+\$Col1\$;

• Add a row index (see also Set MAE index)

See the corresponding workflow example.

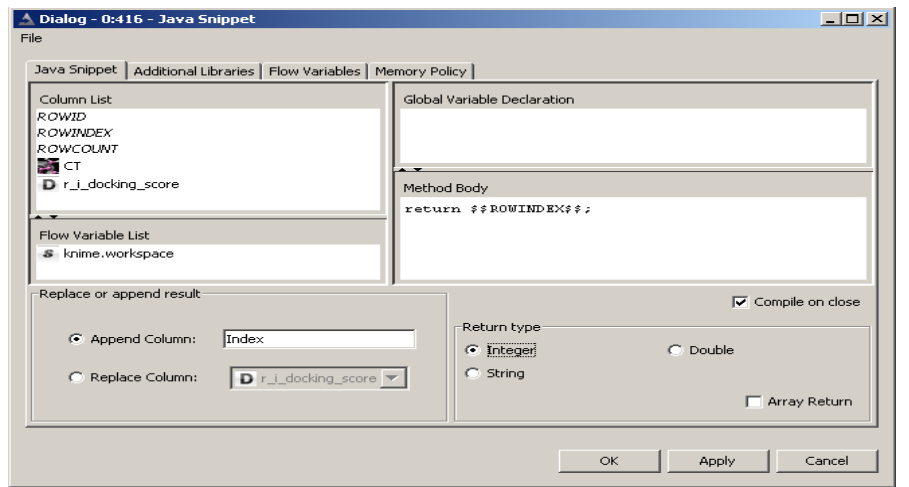

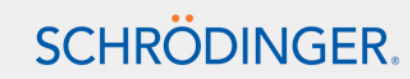

## Manipulate the table row IDs using the RowID node

- Use data table column values as row IDs and store Row IDs in a column. Use-cases:
	- before transposing a data table
	- Set the labels to be used by the Plotter node
- Ensure row ID uniqueness
	- eg for Canvas tools before creating a matrix)

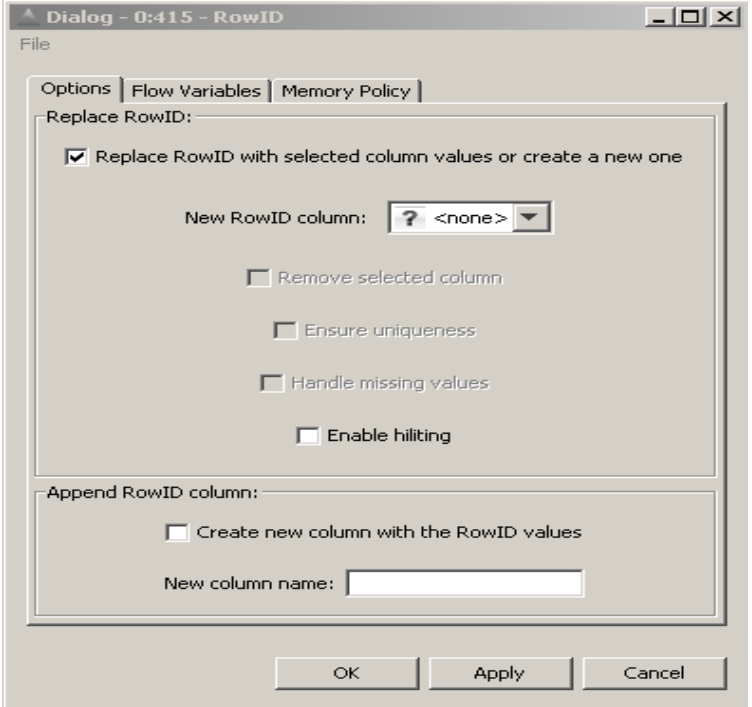

# Aggregation using the GroupBy node

Some of the aggregation methods:

- first, last
- max, min
- Mean
- Sum
- Concatenate
- (unique) count
- List
- Set

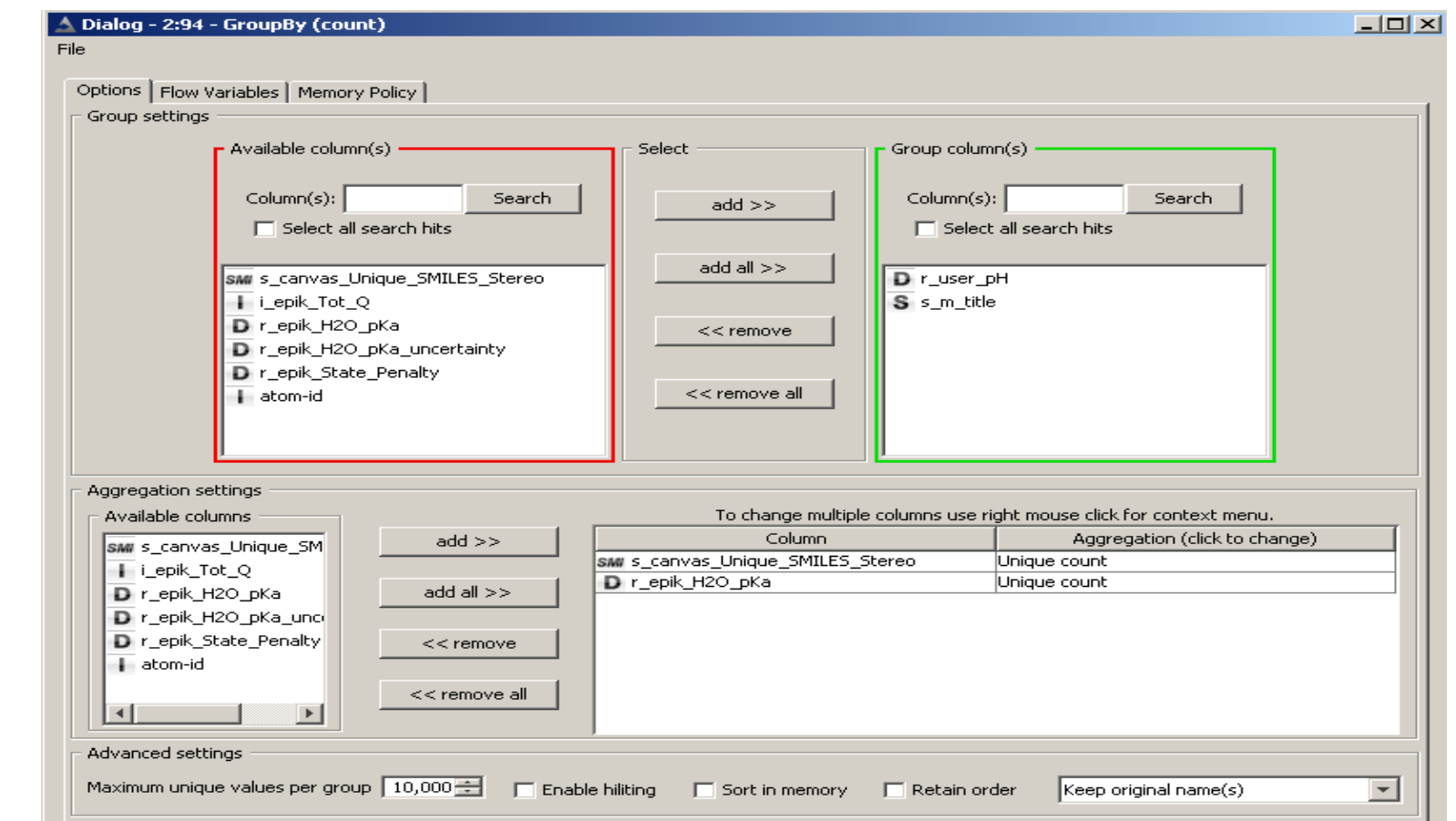

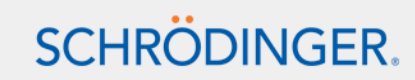

## Miscellaneous nodes

- Interactive table: Find & Find Next equivalent to the Schrödinger Text viewer node that have more functionalities
- Math formula
- CDK Structure sketcher or Marvin sketch (free of charge from Infocom)

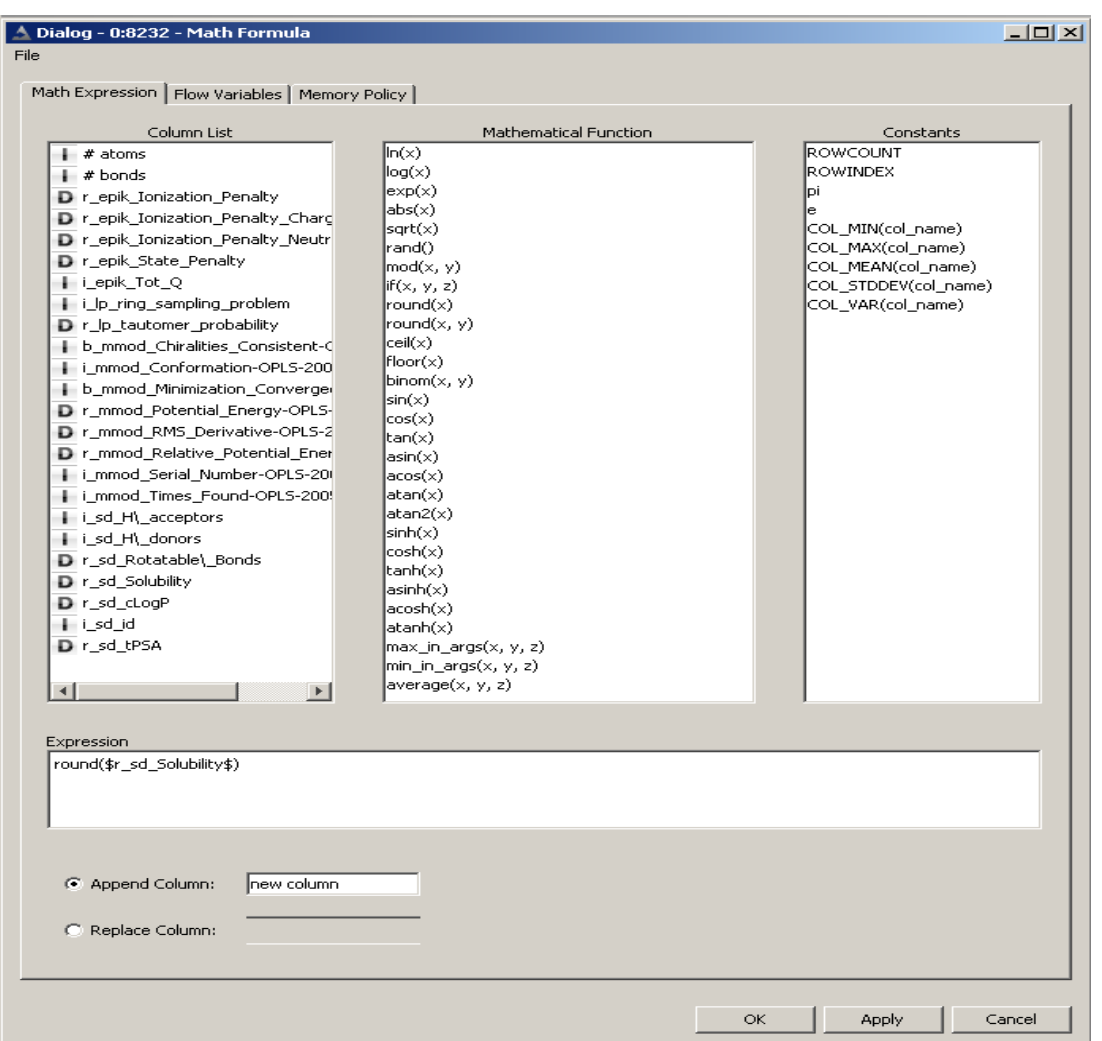

## Plotting facilities

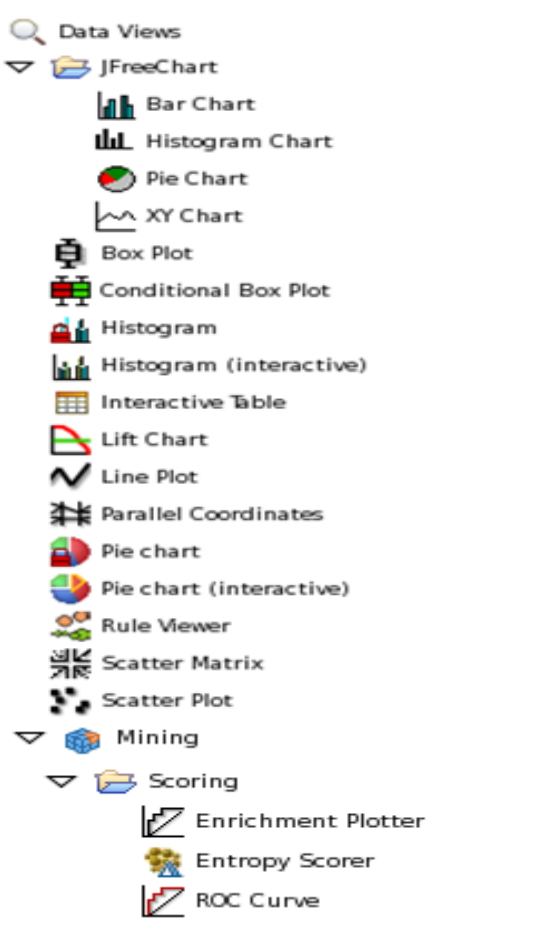

►

- Data Views: Plotter, Histogram...
- Mining > Scoring: Enrichment plotter, ROC curve
- Advanced capabilities available in KNIME Report designer

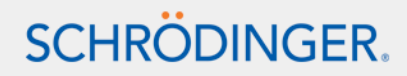

# Looping facilities- Basics

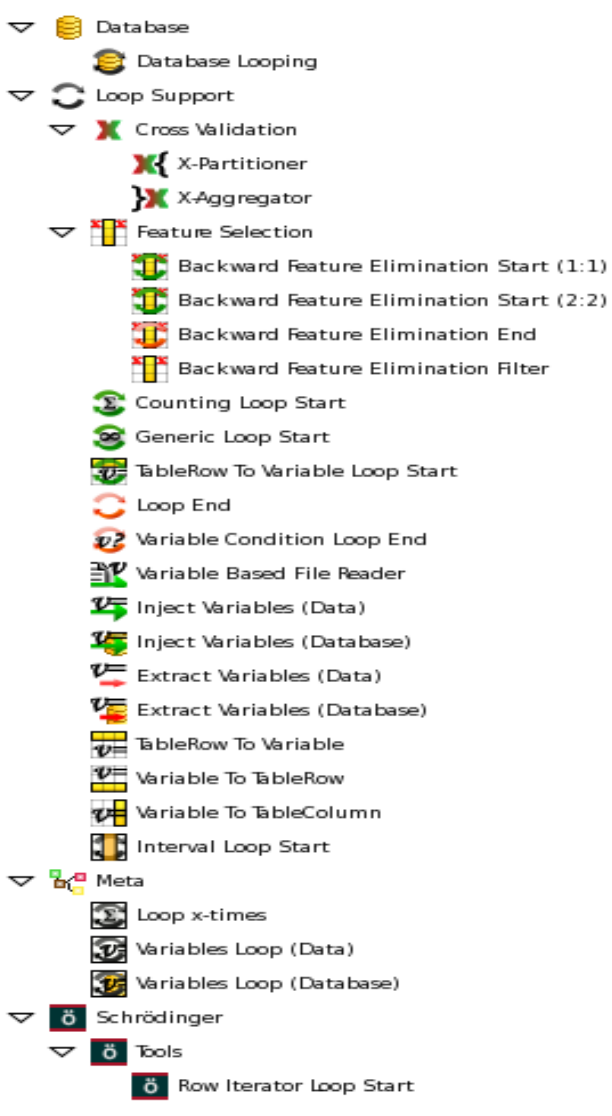

- Loop start ... Loop end
- Inject and extract variables
- TableRow/Column to and from variables
- Prebuilt protocols
- Schrödinger node: Row iterator loop start

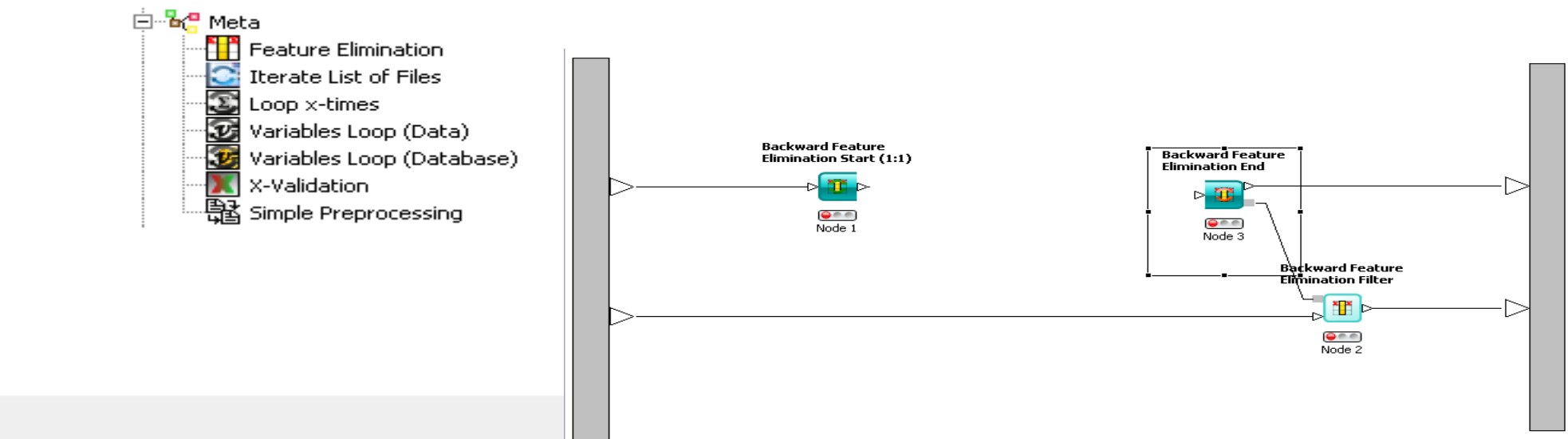

# Model building nodes

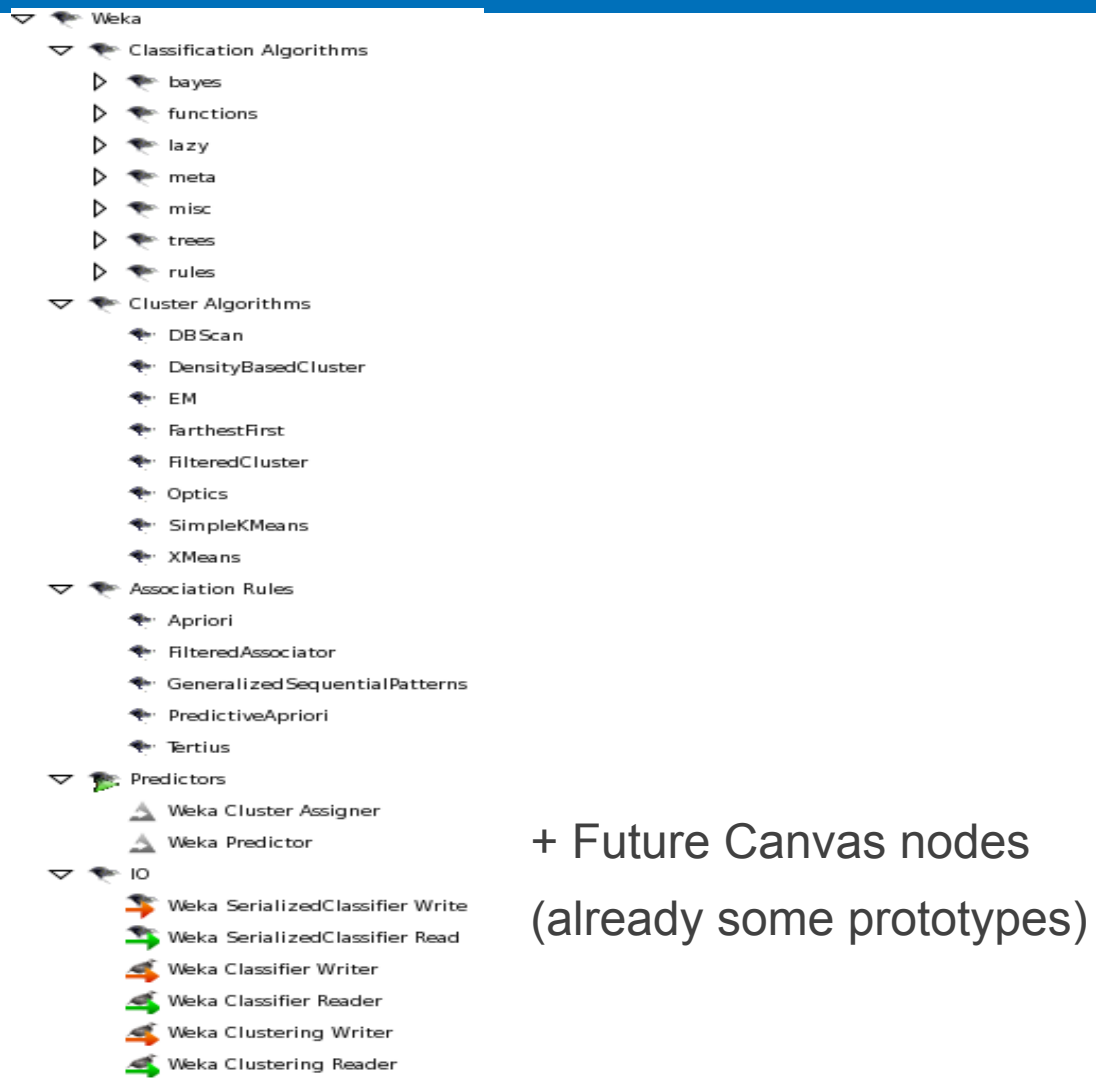

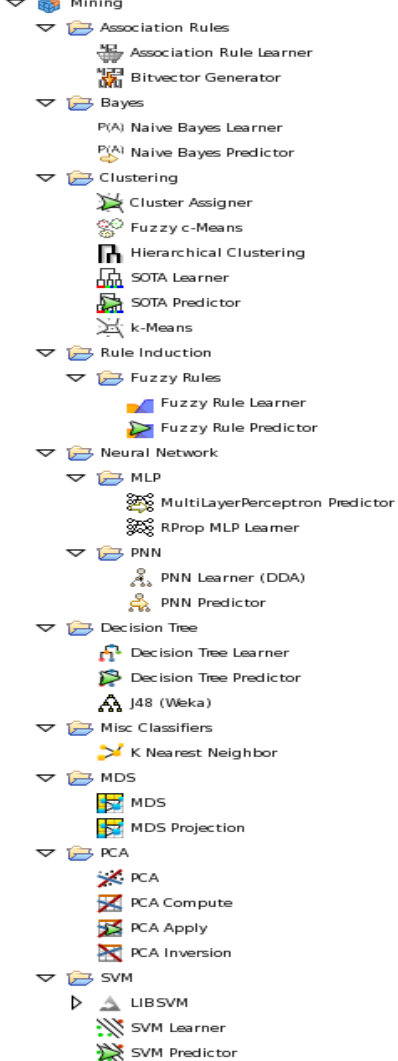

## KNIME workbench nodes ▶

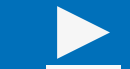

- Edit variables and advanced looping functionalities
- Hilite functionalities
- Database nodes
- Miscellaneous useful nodes

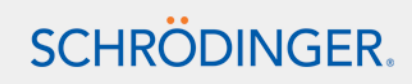

## Schrödinger extensions specificities

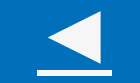

- Schrödinger preferences
- Start-up script options
- Access to the flow variables

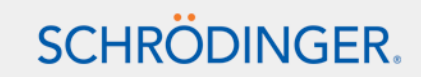

## Schrödinger Preferences

- A specific scratch directory can be specified for Schrödinger nodes
- Delete temporary files after a node successfully executes Toggled off to run the calculation through the command line again

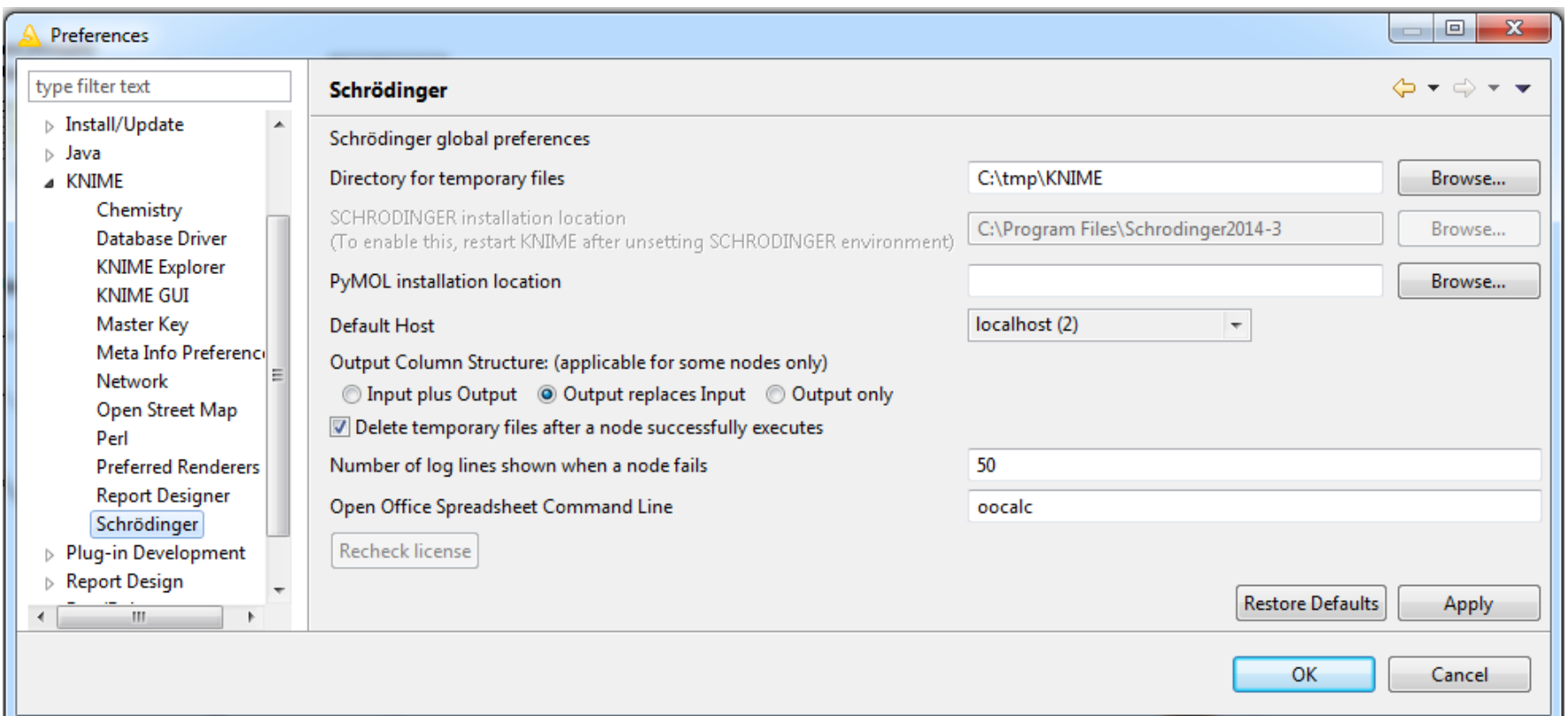

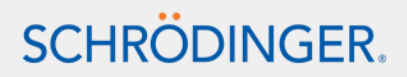

To pass user/machine/OS-specific parameters

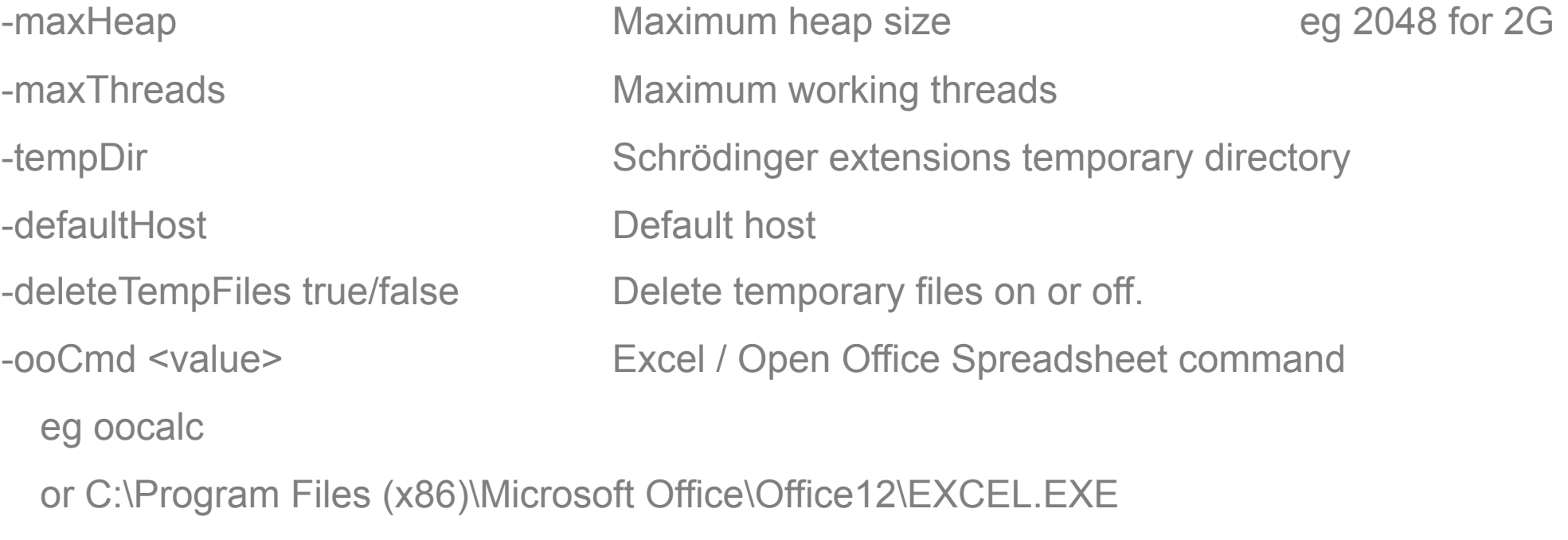

And more (see knime –h message)
# Access to the flow variables

- Access to the flow variables in the Flow variable tab including the Chemistry external tools nodes (using %flow\_n%)
- Variable based Glide grid reader

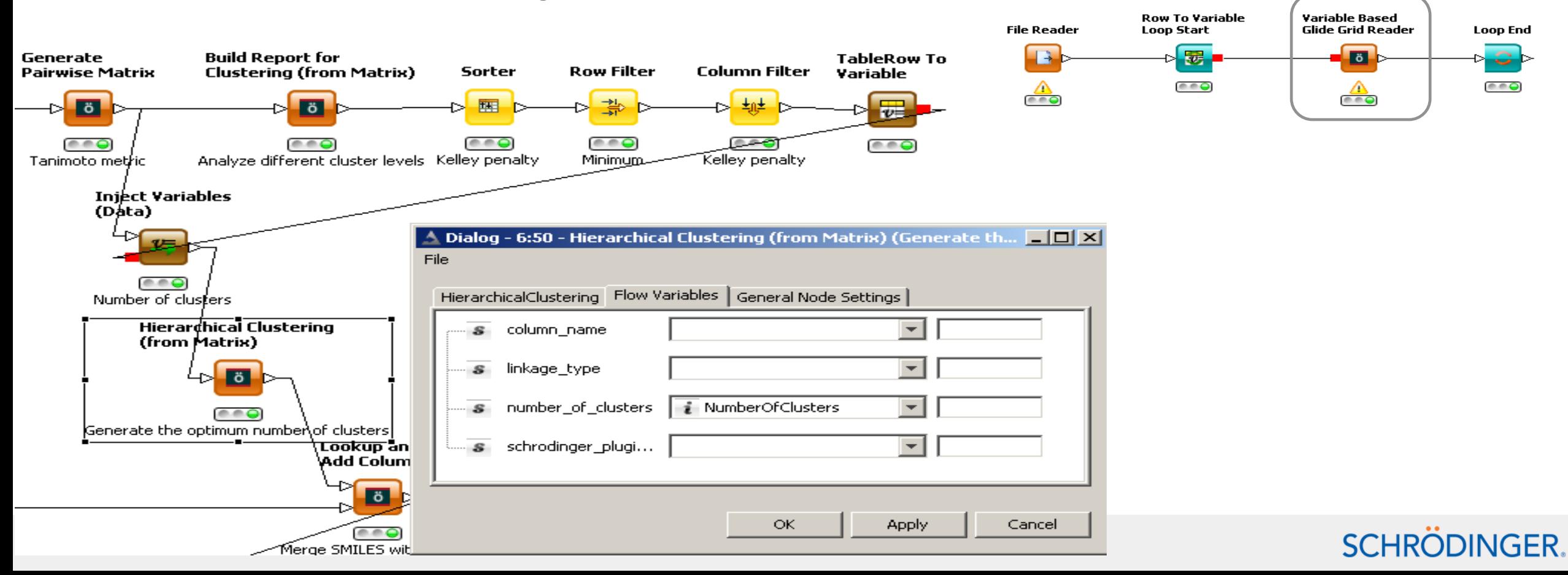

# Schrödinger nodes ◄

- Chemistry tool nodes
- Python nodes
- Row iterator loop start
- Look up and add vs. Joiner node
- Miscellaneous nodes: Compare ligands, Set molecule title, Get PDB

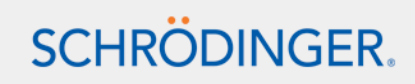

# Chemistry external tool nodes

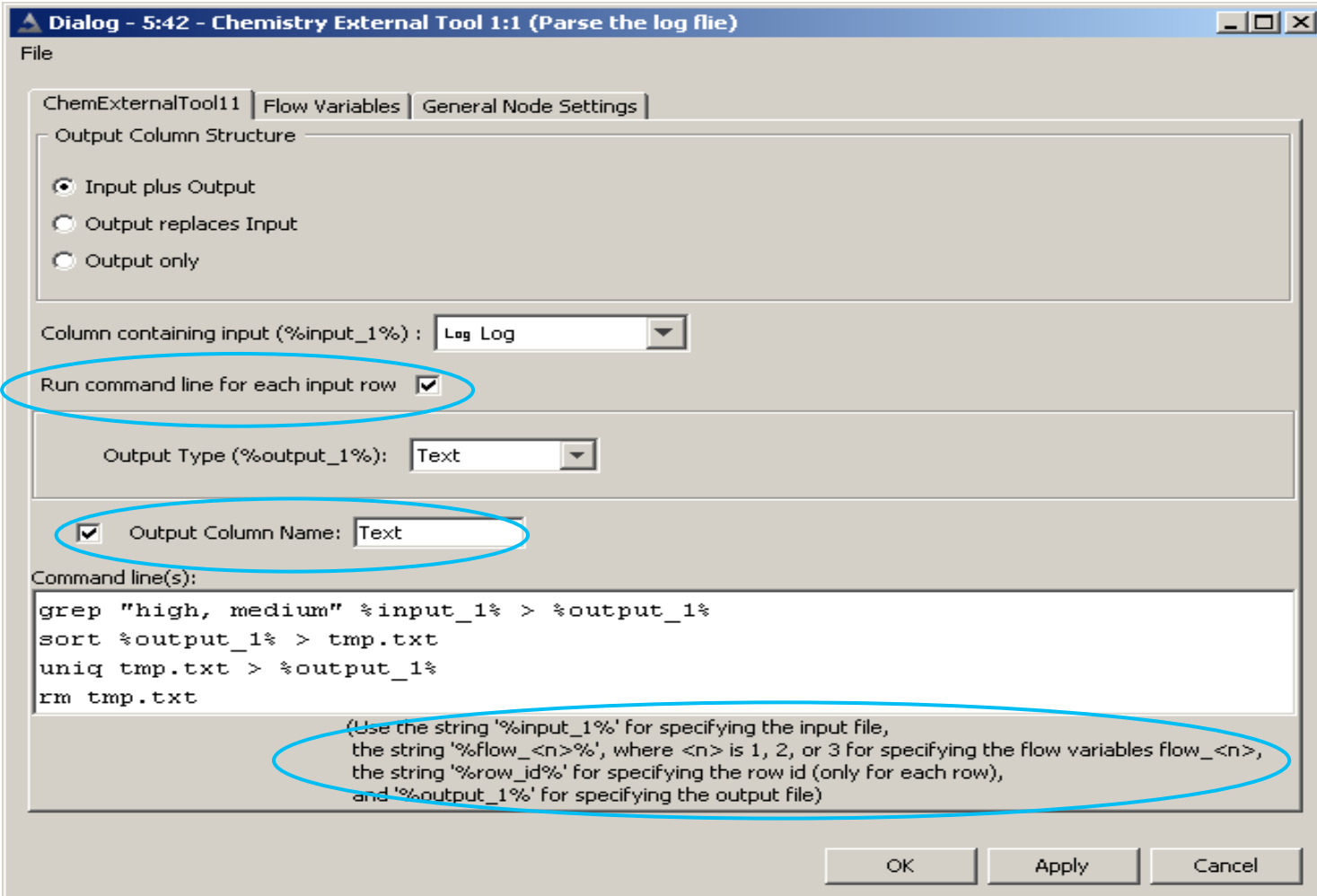

# • Input/output types:

- Maestro, SD, mol2, Smiles
- Double, Integer
- String, Text
- Sequence, alignment
- FingerPrint, Canvas Matrix
- Phase Hypothesis, Glide Grid

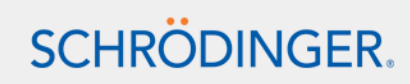

# Python nodes

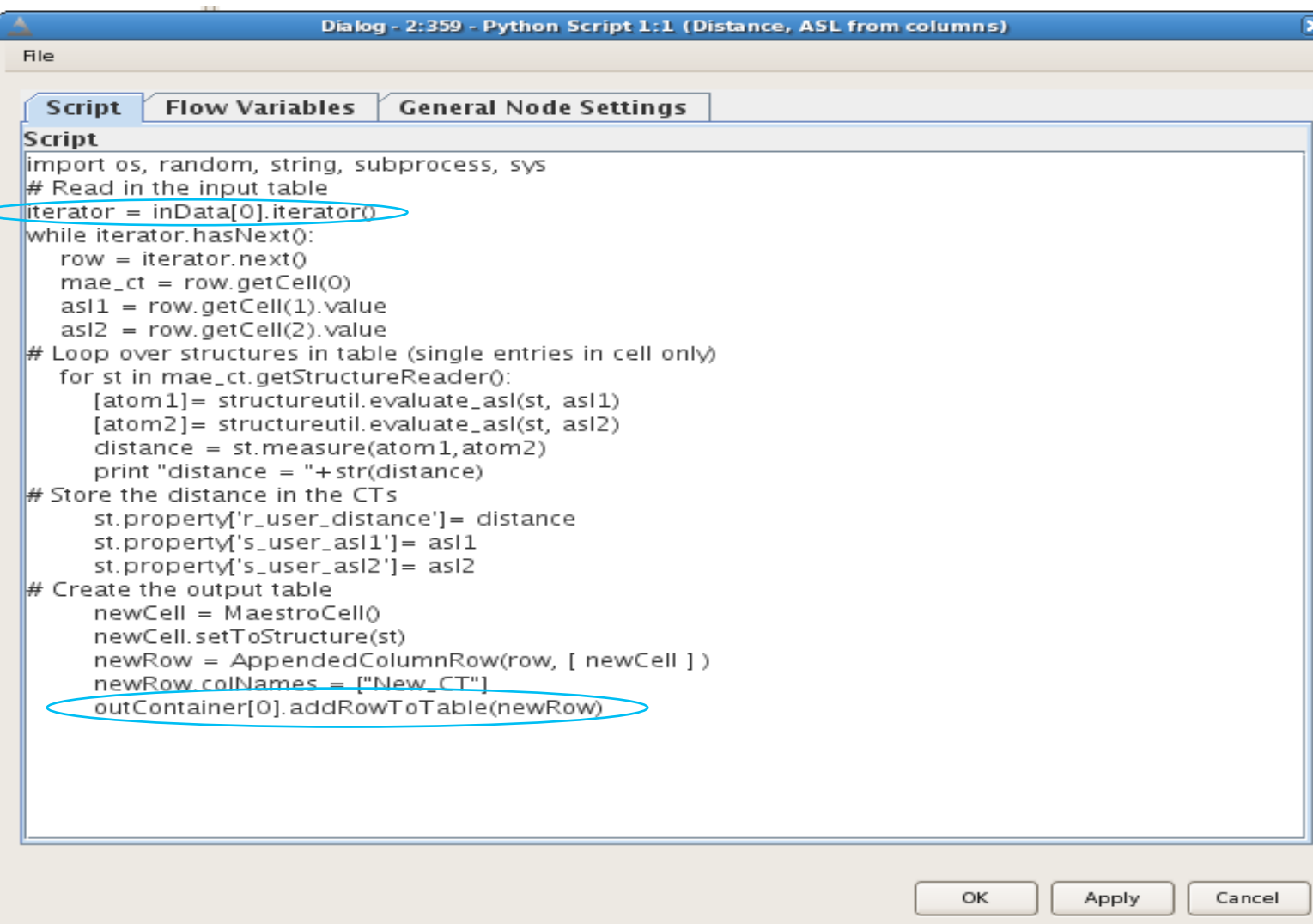

• Input/output connectors: 0:1, 1:1, 1:2, 2:2

- Schrödinger 's APIs
- Possibility to include third party APIs

# Row iterator loop start

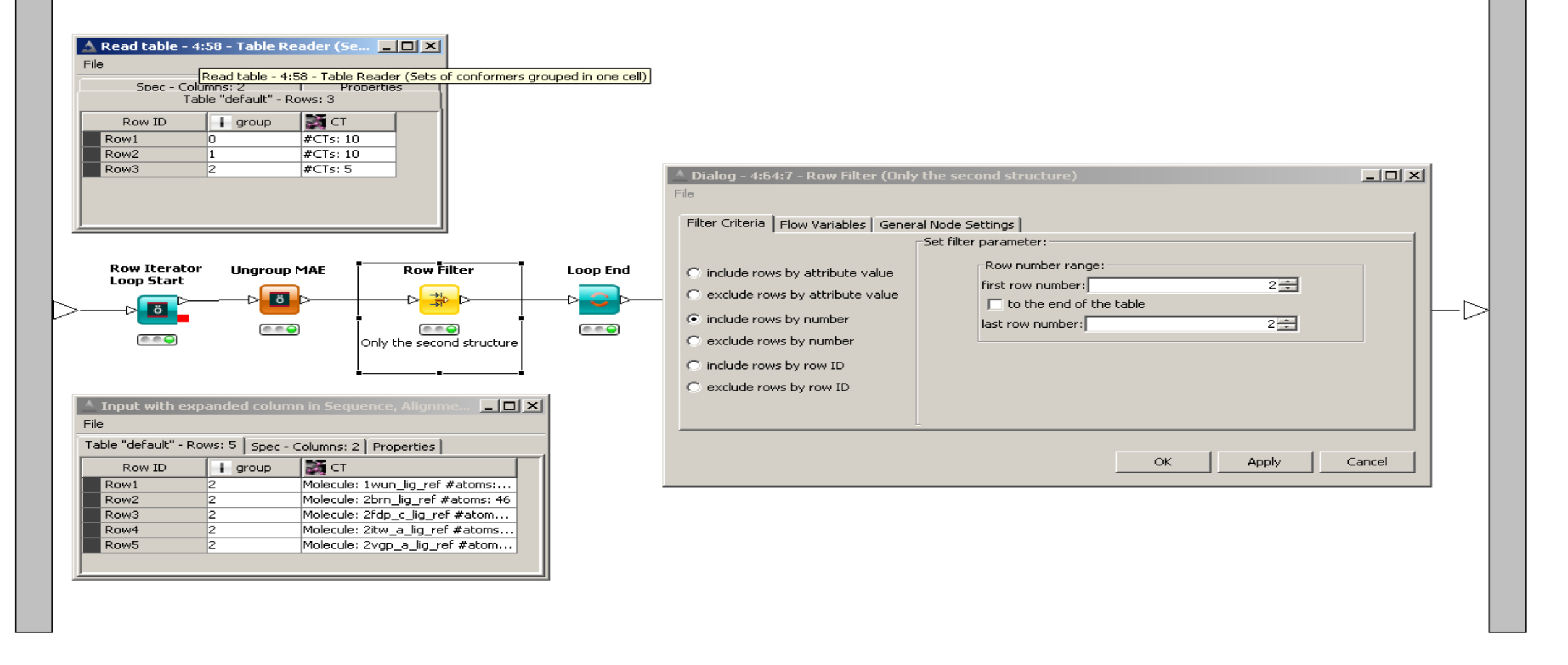

# Look up and add vs. Joiner node

- Take advantage only 1 column, concatenate columns
- The Joiner node is the easiest way to concatenate columns when the table have the same number of rows and same rowIDs.

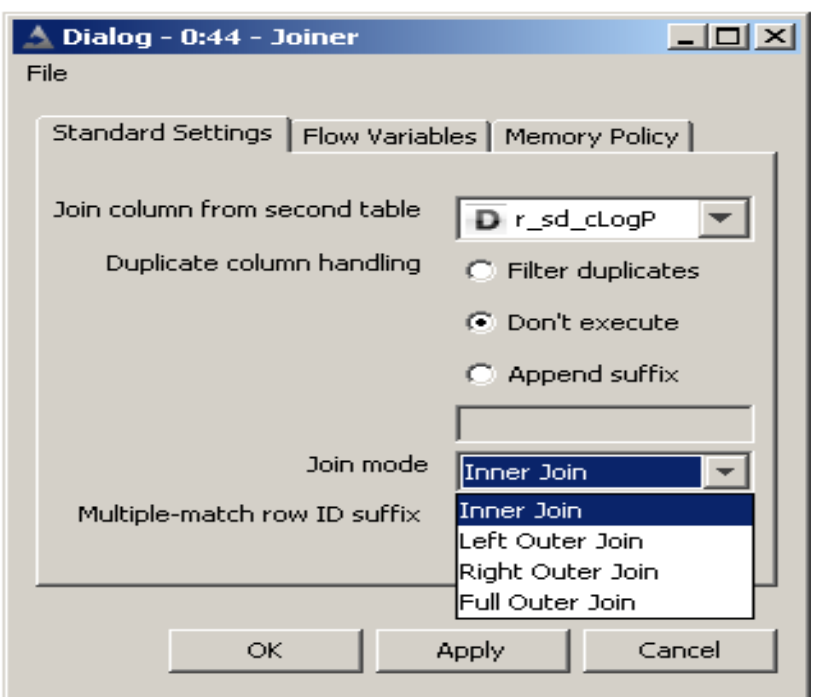

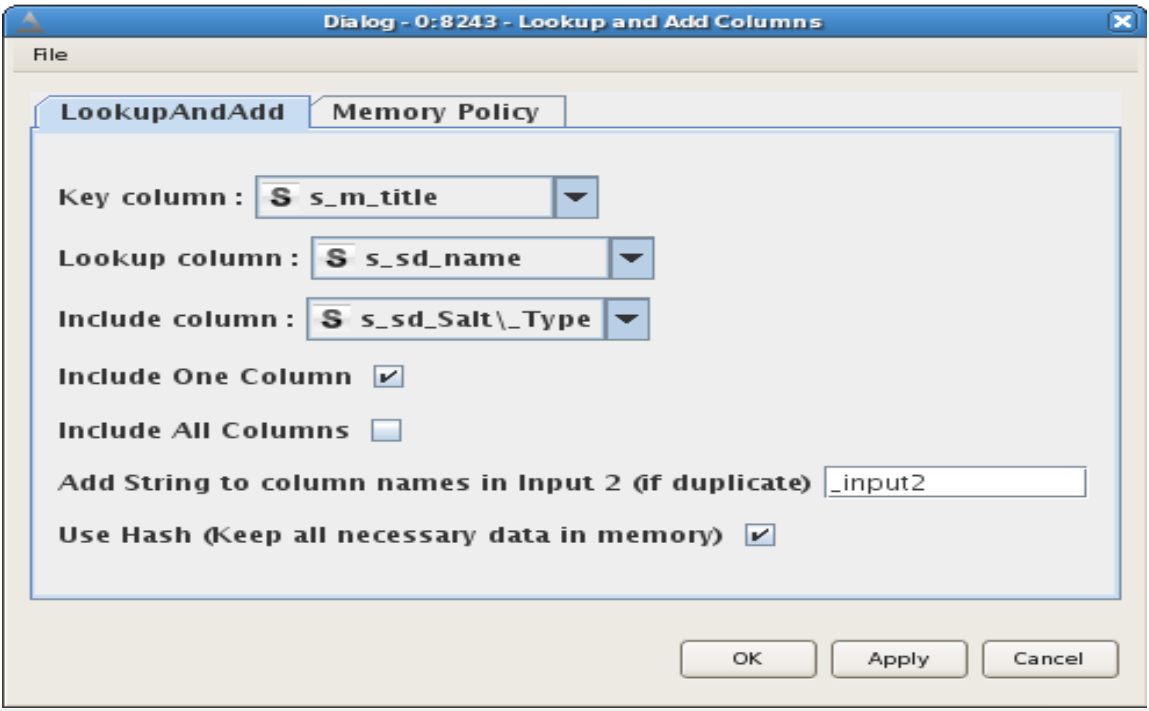

## Miscellaneous nodes

- Get PDB: easy way to get one or several structures use the | symbol as a delimiter for the list of codes
- Set molecule title
- Compare ligands: the modes are First only, both, either

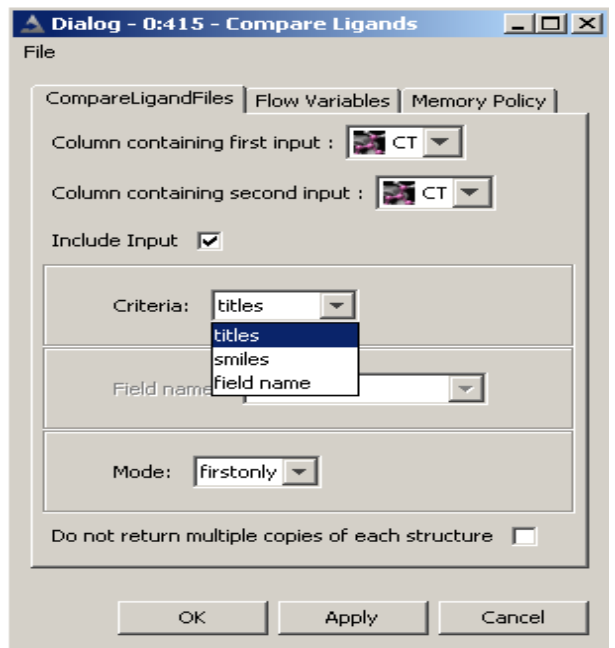

# Schrödinger nodes

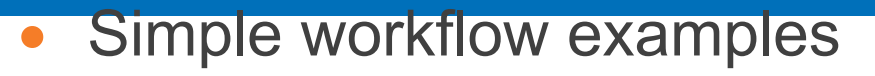

- Workflow development support for customers
- Automatic protein preparation
- Scientifically relevant application of the workflow examples
- Interactive work with Knime using the HiLite functionalities
- Use a workflow again

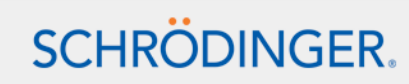

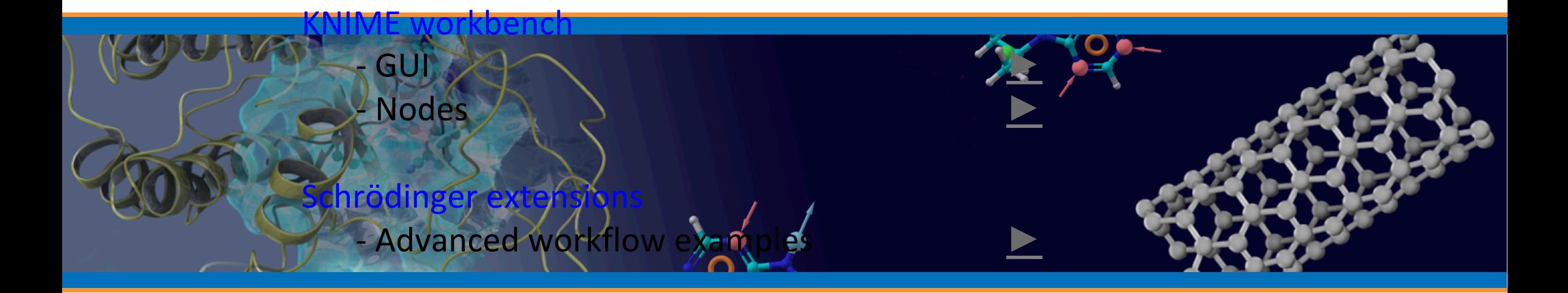

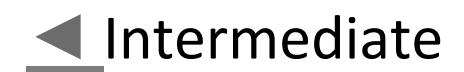

# KNIME workbench GUI

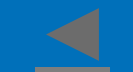

- Report designer
- Global variables
- Batch execution
- Tips and tricks

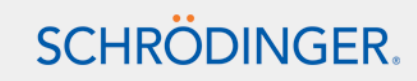

# Report designer

- From knime.com but free of charge. Included in our distribution
- Include To report node(s) in the workflow (can't be in metanodes) and switch to the Report designer mode

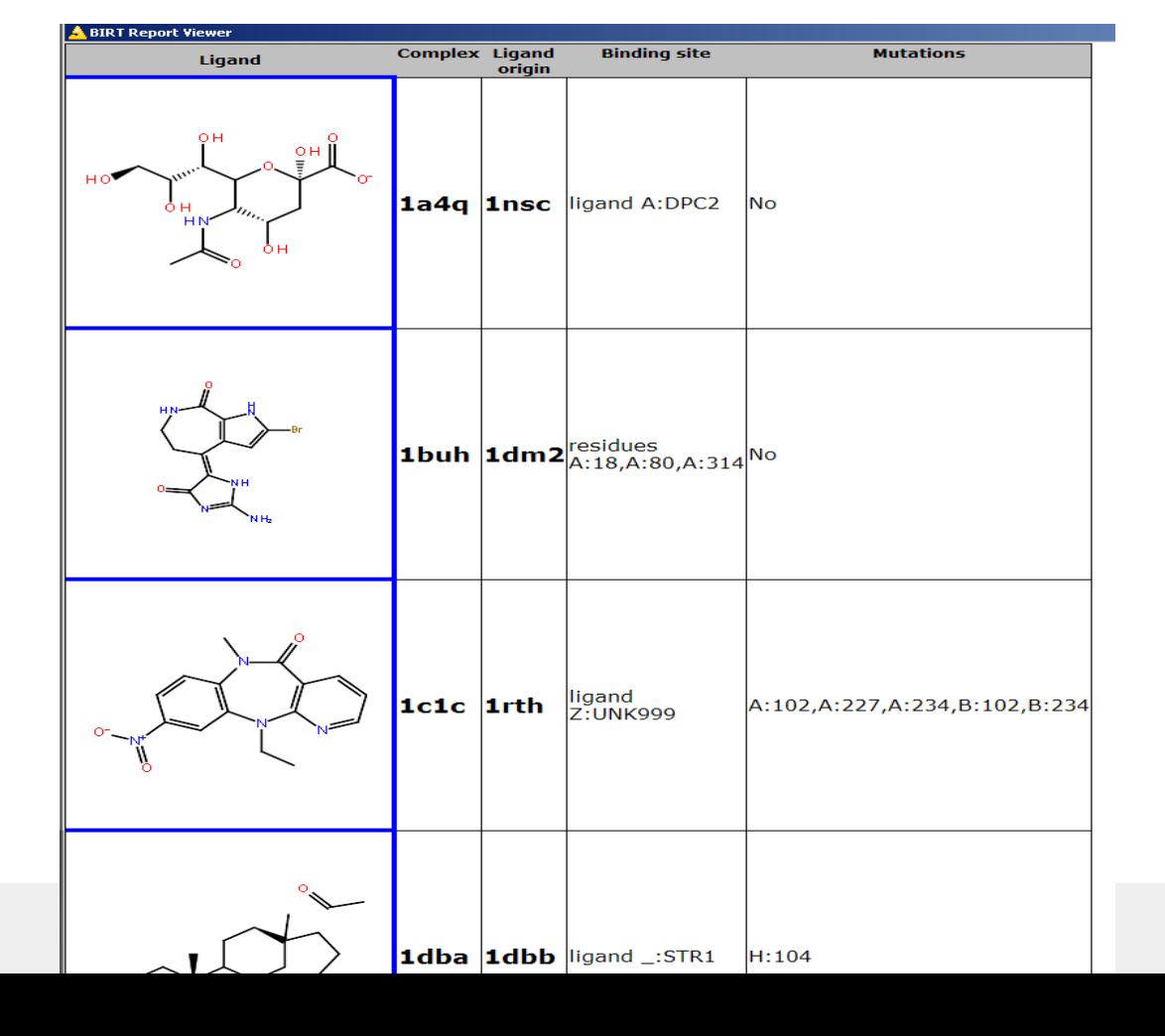

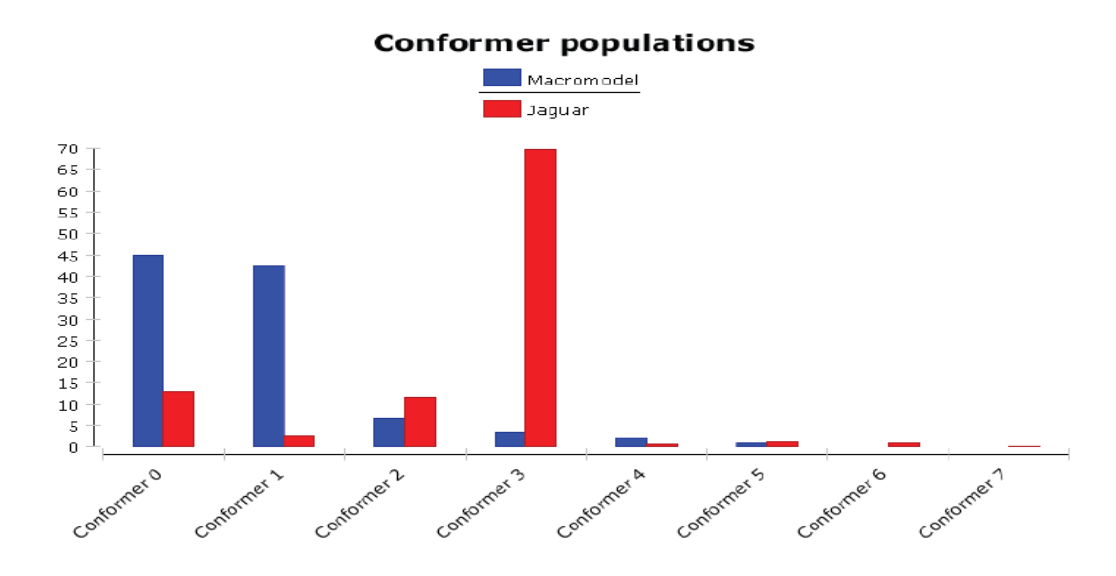

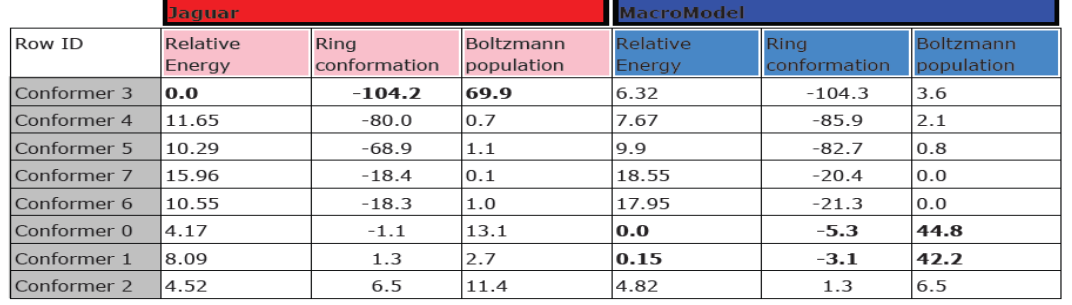

iER.

#### **Isomenthone conformational analysis**

# Report designer- template mode

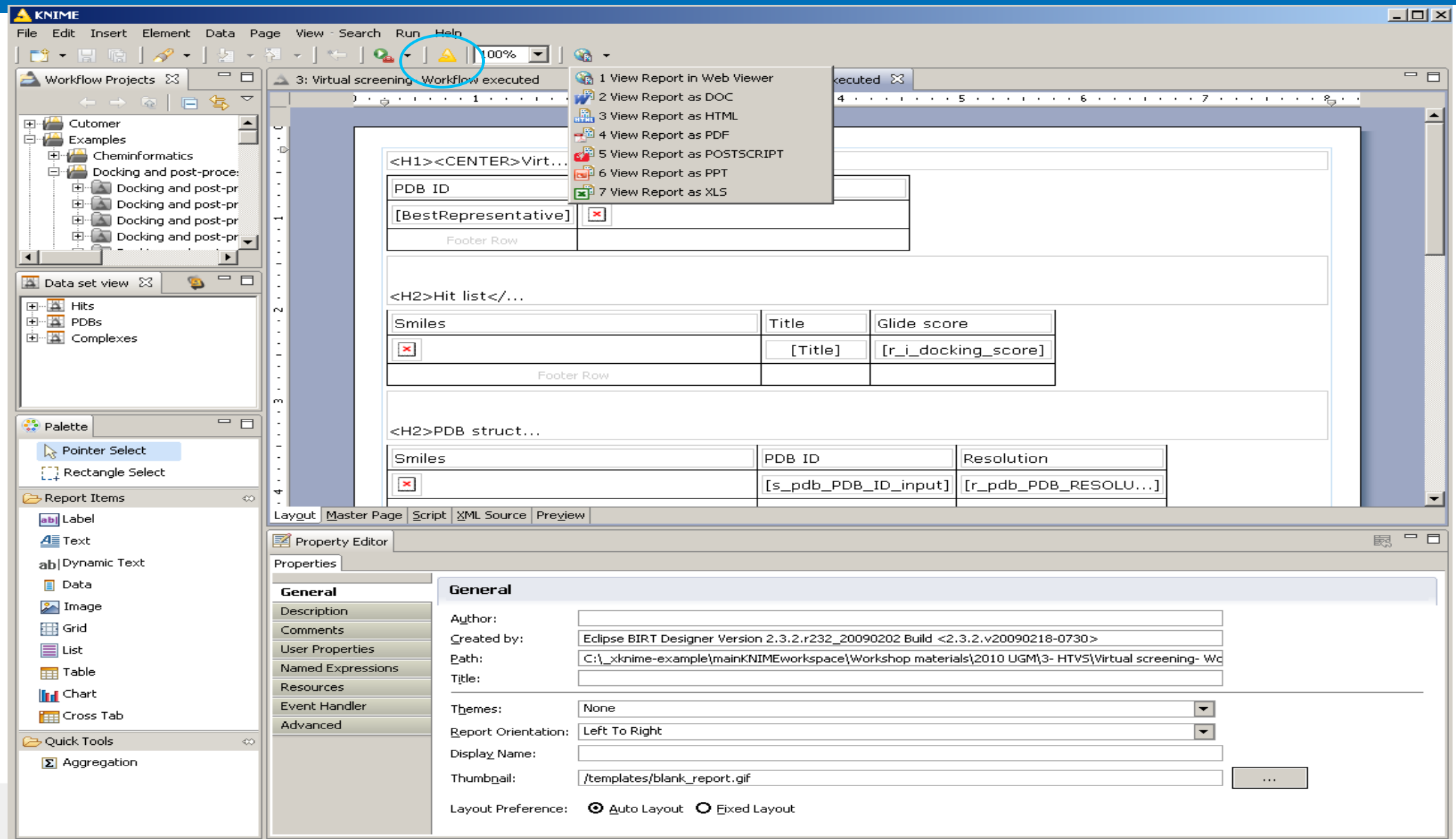

The structures can be shown in a report using Canvas 2D renderer using the following procedure:

- 1. In the workflow, add a MAE-to-smiles node and a To report node.
- 2. In Reporting mode, in the Layout tab, add a table to the report (drag and drop from the Data set view).
- 3. Insert in the "[smiles]" cell (Table- detail row) an Image widget from the Report Items list.
- 4. Configure the widget (using "Edit" on the widget), select "Dynamic image", and press "Select Image Data..." to select the source column (which should be the Smiles column). Delete "[smiles]" if you want just the image and no SMILES. You may want to alter the size of the cell by dragging the border vertically and horizontally if necessary.
- 5. Change the size of the image to something like 300x300, which is done by editing the Data set view (right click -> Edit -> Parameters), and changing (or creating new Parameters typed as integer if they don't exist yet) the knime-image-height and knime-image-width parameters.
- 6. Check the view in the Preview tab

# Global variables

• In the Workflow project list, right-click on the workflow, under Workflow variables

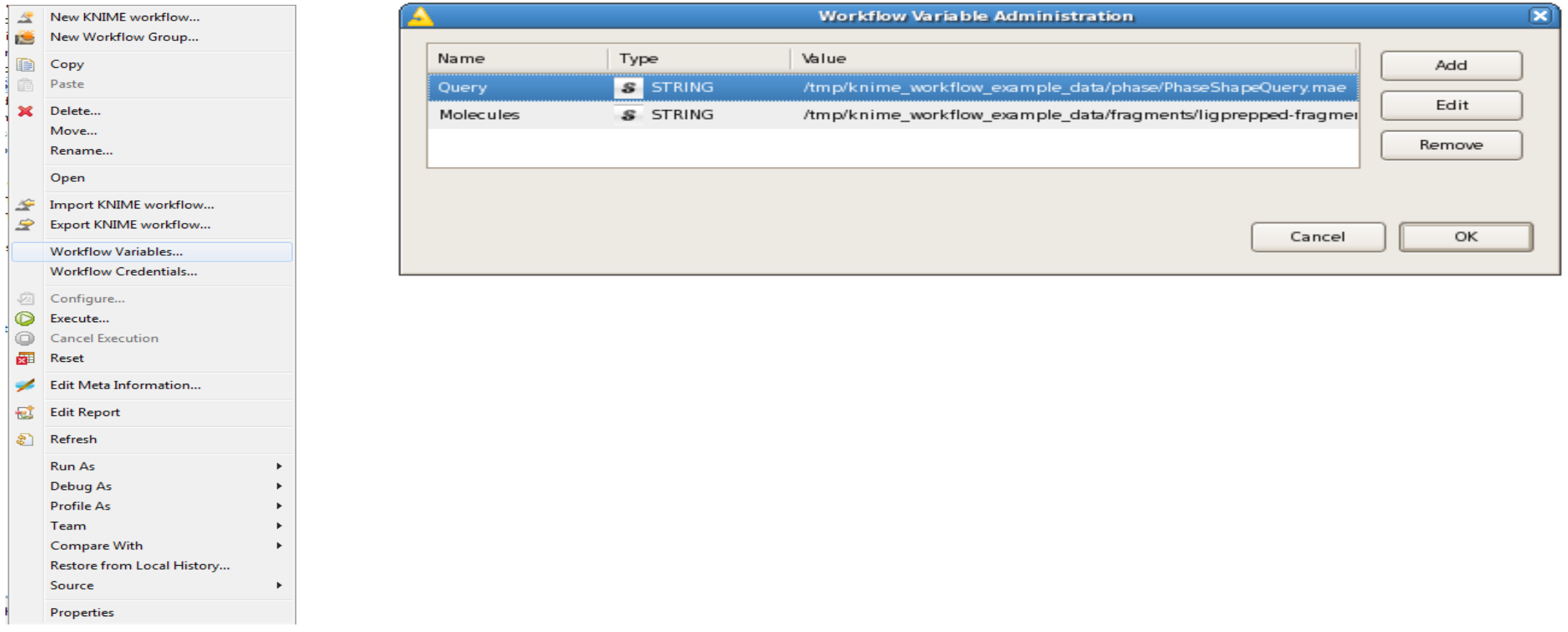

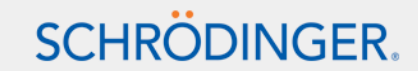

# Batch execution

- \$SCHRODINGER/knime **-batch –reset –nosplash -nosave -workflowFile**=<path>/<wkf>.zip or **-workflowDir**=<path>/<workspace>/<wkf>
- Alter some settings **-option=nodeNumber,valueName,value,type**

-option=7,filename,"/tmp/new-molprops.csv",String (int, double or String)

Find the node number in the configuration panel header (add the metanode numbers)

eg 123/456/78 for the node 78 in the metanode 456 in the metanode 123 Find the option name in the workspace directory: <workflow>/node\_name(#7)/node.xml eg: <config key="DataURL">

```
<entry key="array-size" type="xint" value="1" />
```
<entry key="0" type="xstring" value="/C:/serotonin\_unique.sdf" />

 -option=2,DataURL\0,"file:/tmp/new-input.mae",String When the input is an array

• Pass some variables: **-workflow.variable=name,value,type** (int, double or String)

• Workflows can be run from Maestro using a simple Python script wrapper

# Tips and tricks

- Rearrange the panels
- Workflow Meta-Infos
- Try to open a workflow modified with a newer version of KNIME alter the 2 following lines of the file

<workspace>/<workflow>/workflow.knime:

<entry key="created\_by" type="xstring" value="2.0.3.0021120"/>

<entry key="version" type="xstring" value="2.0.0"/>

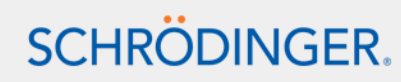

# KNIME workbench nodes ◄

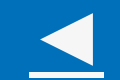

- Edit variables and advanced looping functionalities
- HiLite functionalities
- Database nodes
- Miscellaneous useful nodes

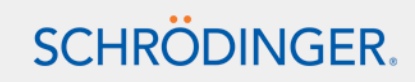

# Edit variables and advanced looping functionalities

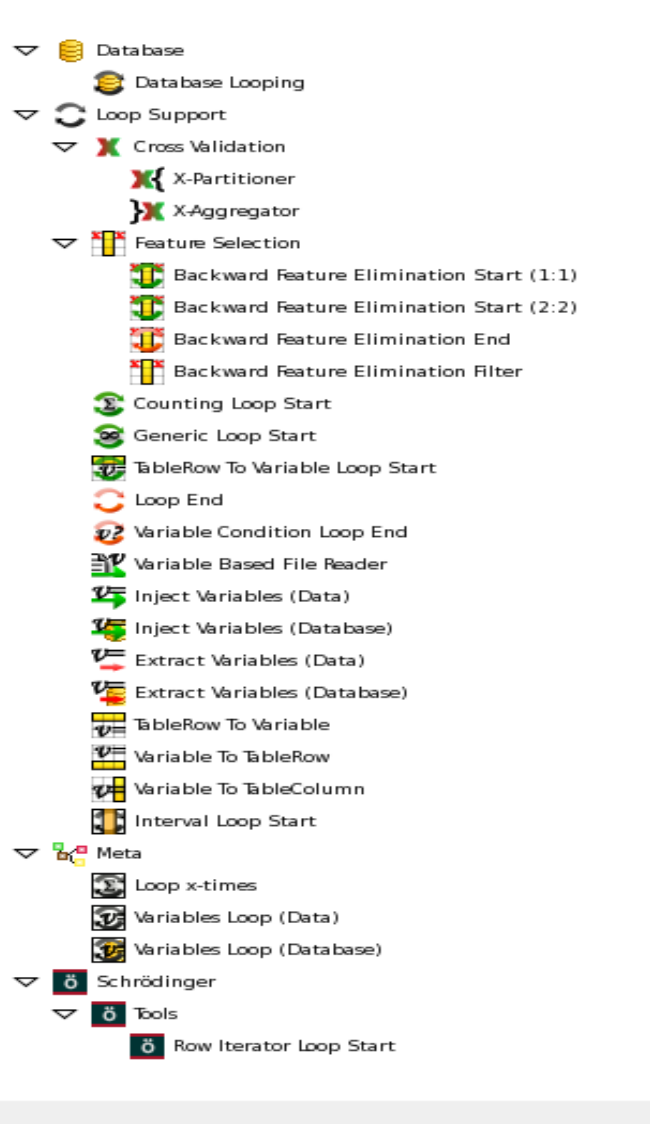

- Extract variable (data) and Inject variable (data)
- TableRow to Variable (use the first row), Variable to TableRow and Variable to TableColumn

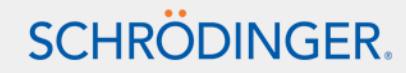

### **Hilite functionalities**

- HiLite filter and HiLite collector nodes
- Color, Size and Shape Manager/Appender nodes

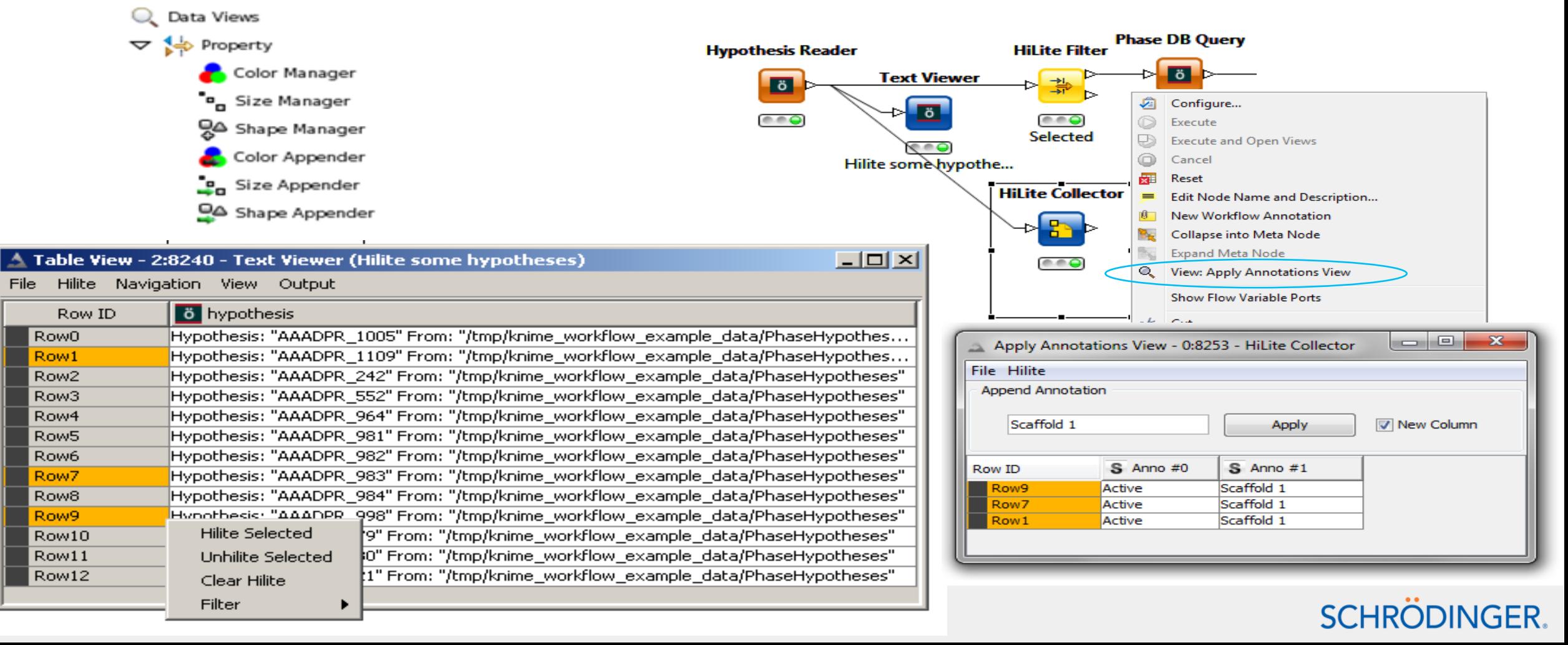

## Database nodes

⋿

н£

Æ

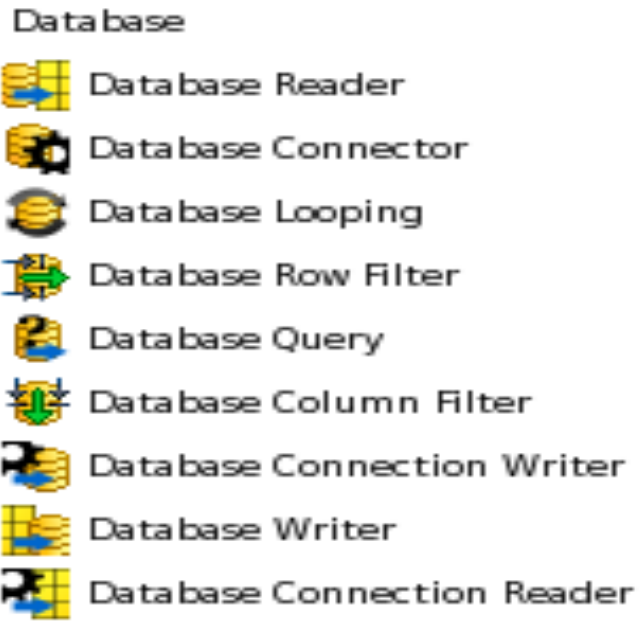

## See simple examples (not on the Workflow page yet)

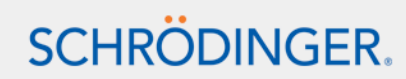

# Time series support

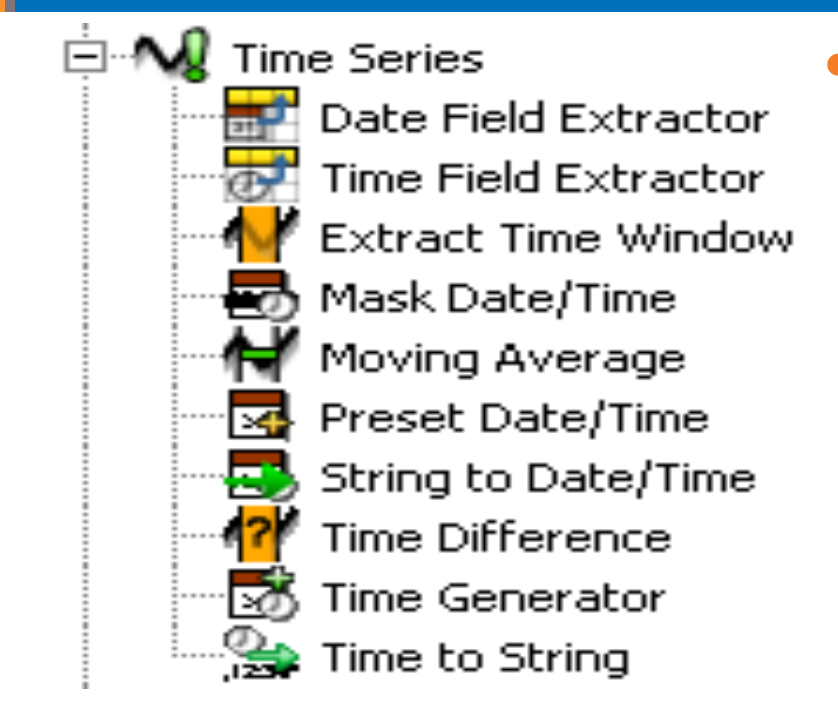

• See simple examples (not on the Workflow page yet)

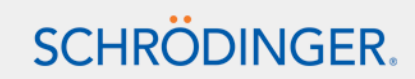

# Miscellaneous nodes: Cell splitter, Numeric binner

- Reference row filter, Reference column filter, Nominal value row filter
- **Missing values**
- Create collection column and Split collection
- Text manipulation: String replacer, Case converter, Cell splitter
- Row sampling, Partitioning, Shuffle
- Numeric binner

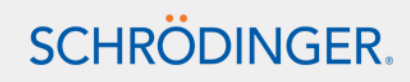

# KNIME workflow examples

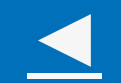

- KNIME workflow page
- Workflow development support for customers
- Workflow example presentation

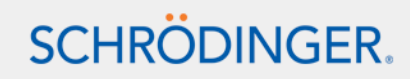

# KNIME workflow page - http:/www.schrodinger.com/knimeworkflows/

#### **Cheminformatics**

- Substructure Search
- Clustering, diversity selection, similarity search
- Database analysis
- **Maximum Common Substructure**

#### **Docking and post-processing**

- Protein preparation and Glide grid generation
- Docking and scoring, Virtual screening, Ensemble docking, Induced Fit Docking
- Loop over docking parameters
- Validate docking parameters

#### **Pharmacophore modeling**

- Phase Shape screening
- Phase hypothesis identification
- Phase database screening

#### **Molecular Mechanics**

• Compare conformational search methods

#### **Quantum mechanics**

• Conformational search and QM optimization Using the Report designer

#### **Homology** modeling

• Model building and refinement

#### **Library design**

• Library enumeration

including a Run Maestro 1:1 prototype

#### **Real World Examples**

• Vendor database preparation

#### **General tools**

• Python script node use-cases

#### including a Run PyMOL prototype

- Chemistry external tool node use-cases
- Run maestro command node use-cases
- Output column structure option philosophy

#### **KNIME** workbench

• Workflows in the current workspace

#### **KNIME** workbench- looper

• Group Looper

**Simplest, most exciting, new** and improved workflows

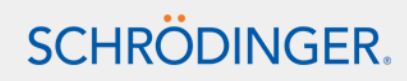

# Workflow development support for customers

### **Combine or expand the workflow examples**

• Hierarchical clustering and diverse compounds from each cluster

### **Waiting for new nodes to be developed**

- CombiGlide library enumeration, MacroModel coordinate scan (now available)
- PCA on per residue interactions (Chemistry external tool node)
- Distance measurement in protein and run script in Maestro, descriptor calculation, create protein mutants (Python script node)

### **Specific workflows**

- Various MacroModel protocols using the Python node for accessing advanced functionalities (eg contraints)
- Prime MM-GB/SA on a set of complexes (ligand detection, flexible residues)
- Simplifying compound docking with KNIME, Dr. Robert Happel, Boehringer Ingelheim, Vienna http://www.schrodinger.com/seminarprior/19/26/
- Cris Guimaraes MM-GB/SA paper reproduction and improvements

http://www.schrodinger.com/Download.php?type=seminarentry&type2=slides&ident=105

• Protein preparation protocol

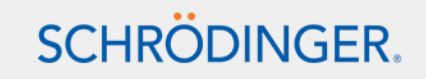

### Real World Case Study: Binding Site Clustering and Ensemble Docking

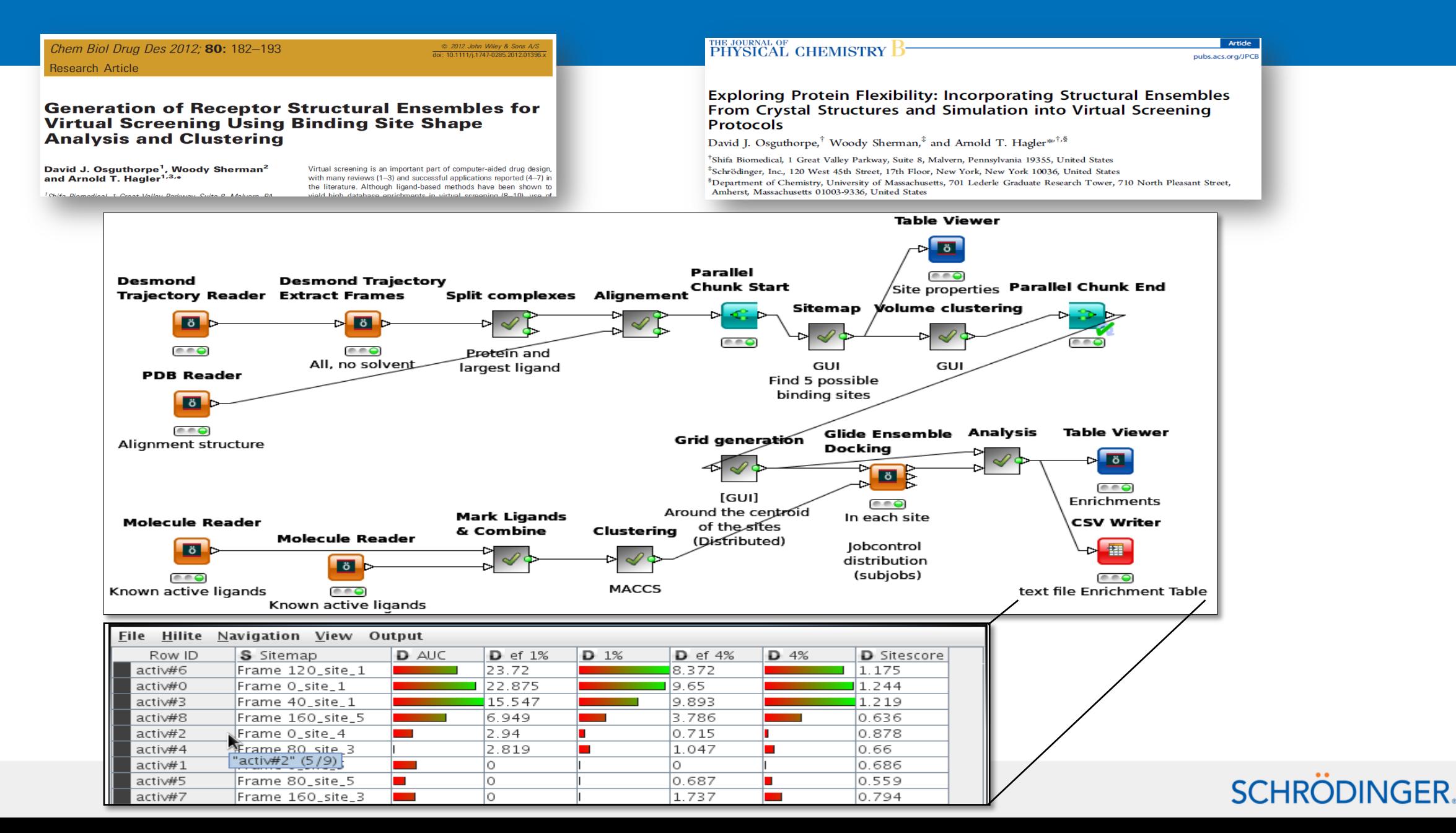

# Real life applications...

Descriptor generation

z2 z. **Table Creator** Z e e o ---Hann rules Atom<sub>a</sub> limits  $e \cdot Q$ **Table Writer Vendor Prefix** LigPrep **Meta Node Table Creator Extract MAE** Meta Node 1:1 Meta Node 2:1 **Lö Properties Molecule Reader** Z. e e o **d** ö ەھە rы Calculate & Filter by molecular properties 1 form **Filtered Cmpds** eeo Extract Structure & Compound ID Neutralize & Desalt Limits  $A = 0$ eeo Import vendor SD File **ID Field choice Text Viewer**  $S$  Property D Minimum D Maximum S Descriptor. S Type ö Row1 IM W 200 550 MW double Row<sub>2</sub> ring 5 ring\_number  $\mathbf{1}$ integer  $e \cdot Q$ Row3 minimum ring size  $\vert$ 3 min\_ring\_size  $>$  = Remove salts maximum ring size  $\mathbf{s}$ max\_ring\_size Row4  $\lt$  = Row<sub>5</sub> unbranched  $\circ$ 6 longuest\_unbr. . integer **Extract MAE** hetero atoms 14 hetero\_atoms Row<sub>6</sub>  $\mathbf{1}$ integer **Split by Structure** Add Hydrogens **Neutralizer Properties** Sorter **GroupBy** Row7 heavy atoms  $10$ 100 i\_ligfilter\_Num. integer 田 **>**  $\triangleright$  6 Row<sub>8</sub> hetero/heavy atom ratio **li ö b**  $\ddot{o}$ **b**  $\ddot{o}$ **▷⊞**  $0.1$ 0.5 hetero/heavy\_... double ы Þ ь. Row9 fused rings  $\circ$ 3 largest\_fused.. integer Row10 chiral atoms  $\circ$ 21 i\_ligfilter\_Num... integer  $e \cdot \bullet$  $e \cdot \Theta$  $0.00$  $e \cdot \theta$  $(0.00)$  $e$ eo Row11 rot bonds  $\circ$  $10$  RB **Fill Empty Valences** Neutralize molecules  $#atoms$  $#atoms$ Largest only integer  $\circ$ Row12 aromatic only  $aromatic\_only$  <= CSV Writer **Table Creator**  $\mathbb{Z}$ 翻 ы **Structure Filter**  $e \cdot Q$  $e$   $\bullet$   $\bullet$ **REOS Filter** Hann rules File location Meta Node 2: 2 **Fö** MetaNode 2 : 2  $\triangleright$   $\overline{\bullet}$ MetaN<del>ode 2 : 2</del>  $A = 0$  $\mathscr Q$  $e \cdot Q$ Hann Rules Meta Node 2:2 ъH Other filters **REOS Rules** Meta Node 2: 2 ᇯ maximum size  $\mathscr{Q}$ Meta Node 1:1 minimum ring size Rotatable bonds MW

**Table Creator Table Creator** 

Feel free to request this other presentation including:

- Simple examples
- More advanced examples from the Workflow page
- Scientifically relevant applications

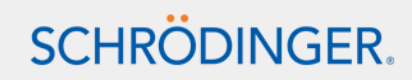

# Schrödinger KNIME Extensions

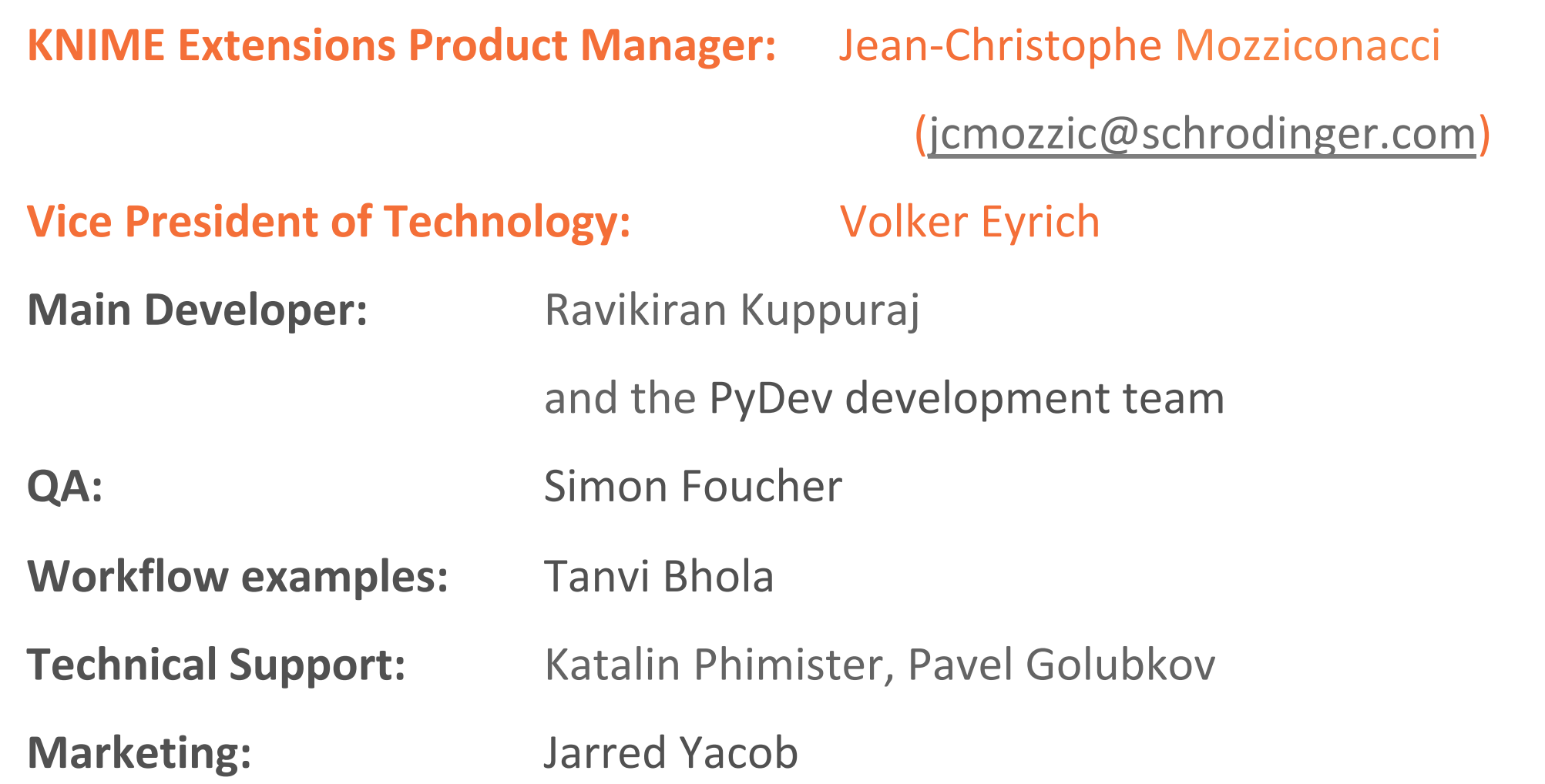

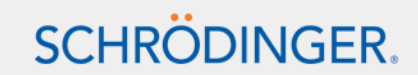